Register your product and get support at

# www.philips.com/welcome

PFL4308 PFL3108 PFL3008

SK Návod na použitie

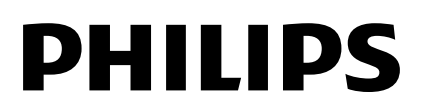

# Obsah

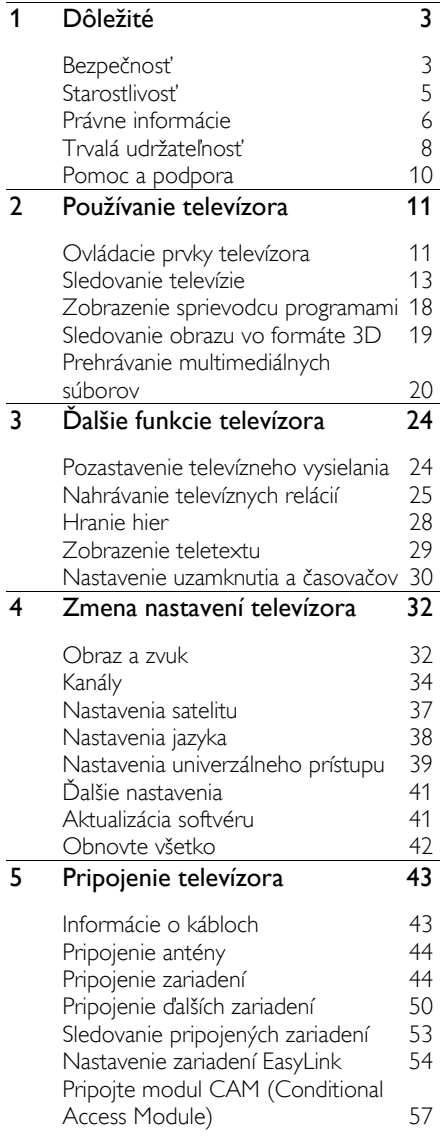

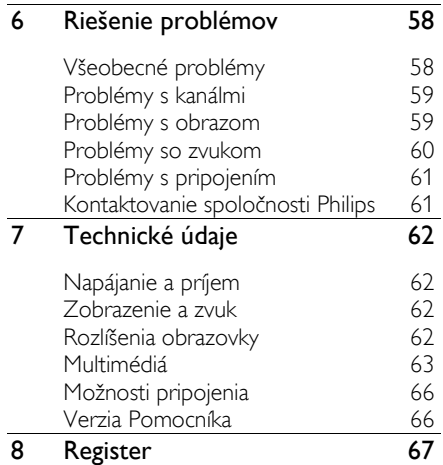

# <span id="page-2-0"></span>Dôležité

# <span id="page-2-1"></span>Bezpečnosť

#### Preventívne opatrenia

Skôr ako začnete používať televízor, prečítajte si všetky pokyny. Ak sa nebudete riadiť uvedenými pokynmi a dôjde tak k poškodeniu zariadenia, záruka stráca platnosť.

#### Riziko požiaru alebo úrazu elektrickým prúdom.

- Televízor nikdy nevystavujte pôsobeniu dažďa ani vody. Do blízkosti televízora nikdy neumiestňujte nádoby s tekutinami, napríklad vázy. Ak sa na televízor alebo do jeho vnútra vyleje tekutina, okamžite ho odpojte od elektrickej zásuvky. Pred ďalším používaním požiadajte o kontrolu televízora službu starostlivosti o zákazníkov spoločnosti Philips.
- Televízor, diaľkové ovládanie ani batérie neumiestňujte do blízkosti otvoreného ohňa ani iných zdrojov tepla vrátane priameho slnečného svetla. Televízor, diaľkové ovládanie ani batérie nikdy neumiestňujte do blízkosti sviečok ani iných plameňov, aby nedošlo k šíreniu ohňa.

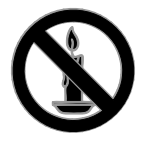

- Do vetracích a iných otvorov na televízore nikdy nevkladajte predmety.
- Diaľkové ovládanie ani batérie nikdy nevystavujte pôsobeniu dažďa, vody ani nadmerného tepla.
- Zástrčky napájacieho kábla nevystavujte pôsobeniu sily. Skontrolujte, či je zástrčka úplne zastrčená v elektrickej zásuvke. Uvoľnené zástrčky napájacieho kábla môžu spôsobiť iskrenie alebo požiar.
- Pri otáčaní televízora dbajte na to, aby sa nenapínal napájací kábel. Pri napínaní napájacieho kábla by mohli uvoľnené pripojenia spôsobiť iskrenie.
- Ak chcete televízor odpojiť z napájania, musíte odpojiť zástrčku televízora. Pri odpájaní napájacieho kábla vždy ťahajte za zástrčku, nikdy nie za kábel. Skontrolujte, či máte po celý čas voľný prístup k zástrčke, napájaciemu káblu a zásuvke.

#### Riziko poškodenia televízora.

- Televízor s hmotnosťou väčšou ako 25 kg (55 libier) musia zdvíhať a prenášať dve osoby.
- Pri montáži televízora na stojan používajte iba dodaný stojan. Stojan bezpečne upevnite k televízoru. Televízor umiestnite na vodorovný povrch, ktorý udrží hmotnosť televízora aj stojana.
- Pri montáži televízora na stenu použite iba konzolu, ktorá udrží hmotnosť televízora. Konzolu upevnite na stenu, ktorá udrží hmotnosť televízora aj konzoly. Spoločnosť TP Vision Netherlands B.V. nenesie žiadnu zodpovednosť za nesprávnu montáž na stenu, ktorá spôsobí nehodu, poranenie alebo poškodenie.
- Ak chcete televízor uskladniť, odmontujte od neho stojan. Nikdy neukladajte televízor zadnou stranou na zem, pokiaľ je k nemu pripevnený stojan.
- Skôr ako televízor pripojíte k elektrickej zásuvke, presvedčte sa, že napätie v sieti zodpovedá hodnotám uvedeným na zadnej strane televízora. Televízor nikdy nepripájajte k elektrickej zásuvke, ak sa napätie líši.
- Niektoré časti tohto produktu môžu byť vyrobené zo skla. Pri manipulácii buďte opatrní, aby ste predišli zraneniu alebo poškodeniu.

#### Riziko poranenia detí.

Dodržiavajte nasledujúce opatrenia, aby sa televízor neprevrátil a neporanil deti:

- Televízor nikdy neumiestňujte na povrch pokrytý látkou ani iným materiálom, ktorý možno stiahnuť.
- Skontrolujte, či žiadna časť televízora nepresahuje okraje povrchu.
- Televízor nikdy neumiestňujte na vysoký nábytok (napríklad skriňu) bez toho, aby ste nábytok aj televízor neupevnili k stene alebo vhodnej podpere.
- Poučte deti o nebezpečenstvách lezenia na nábytok, na ktorom je televízor umiestnený.

#### Riziko prehltnutia batérií.

 Produkt alebo diaľkové ovládanie môže obsahovať batériu v tvare mince, pri ktorej hrozí riziko prehltnutia. Batériu vždy uchovávajte mimo dosahu detí.

#### Riziko prehriatia.

 Televízor nikdy neumiestňujte do stiesnených priestorov. Z dôvodu vetrania nechajte okolo televízora minimálne 10 cm (4 palce) voľného priestoru. Dbajte na to, aby vetracie otvory televízora nikdy nezakrývali závesy ani iné predmety.

#### Riziko poranenia osôb, požiaru alebo poškodenia napájacieho kábla.

- Na napájací kábel nikdy neumiestňujte televízor ani iné predmety.
- Pred búrkou odpojte televízor od elektrickej zásuvky a antény. Počas búrky sa nedotýkajte žiadnej časti televízora, napájacieho kábla ani kábla antény.

#### Riziko poškodenia sluchu.

 Vyhýbajte sa dlhodobému používaniu slúchadiel nastavených na vysokú hlasitosť.

#### Nízka teplota

 Ak sa televízor prepravuje pri teplote nižšej ako 5 °C (41 °F), pred pripojením k elektrickej zásuvke ho vybaľte a počkajte, kým jeho teplota nedosiahne teplotu v miestnosti.

#### Zdravotné upozornenie pri sledovaní v 3D

#### <span id="page-3-0"></span>Len pre 3D televízory.

- Ak trpíte vy alebo vaši rodinní príslušníci epileptickými alebo fotosenzitívnymi záchvatmi, pred vystavením sa pôsobeniu zdrojov blikajúceho svetla, rýchlemu sledu obrazcov alebo pred sledovaním obrazu v 3D sa poraďte s lekárom.
- Aby nedošlo k ťažkostiam, ako napr. závratom, bolestiam hlavy alebo dezorientácii, neodporúčame sledovať obraz v 3D v dlhších časových intervaloch. Ak zaznamenáte akékoľvek ťažkosti, prestaňte sledovať obraz v 3D a nepúšťajte sa ihneď do žiadnych potenciálne nebezpečných aktivít (napríklad šoférovania automobilu), až kým symptómy nezmiznú. Ak symptómy pretrvávajú, pred ďalším sledovaním obrazu v 3D sa najskôr poraďte s odborným lekárom.
- Rodičia by mali pri sledovaní obrazu v 3D dohliadať na svoje deti a uistiť sa, že u nich nedôjde k vyššie uvedeným ťažkostiam. Sledovanie obrazu v 3D sa neodporúča deťom mladším ako 6 rokov, keďže ich zrakový systém ešte nie je úplne vyvinutý.
- 3D okuliare nepoužívajte na žiadne iné účely ako na sledovanie 3D televízora.
- Počas sledovania 3D obsahu s aktívnymi 3D okuliarmi pri fluorescenčnom osvetlení alebo osvetlení diódami LED môže byť pozorovateľné blikanie týchto svetelných zdrojov. Ak takéto blikanie spozorujete, svetelné zdroje vypnite.

# <span id="page-4-0"></span>Starostlivosť

#### Obrazovka

- Riziko poškodenia televíznej obrazovky. Nedotýkajte sa obrazovky, netlačte, neškriabte ani neudierajte na ňu žiadnym predmetom.
- Pred čistením televízor odpojte.
- Televízor a rám čistite a jemne otierajte mäkkou navlhčenou handričkou. Na čistenie televízora nikdy nepoužívajte alkohol, chemické prípravky ani čistiace prostriedky pre domácnosť.
- Čo najskôr utrite kvapky vody, aby nedošlo k deformáciám a vyblednutiu farieb.
- V maximálnej miere sa vyhýbajte statickým obrazom. Statické obrazy sú obrazy, ktoré ostávajú zobrazené na obrazovke dlhší čas. Medzi statické obrazy patria ponuky na obrazovke, čierne pruhy, zobrazenie času a pod. Ak musíte používať statické obrazy, znížte kontrast a jas obrazovky, aby nedošlo k jej poškodeniu.

#### 3D okuliare

#### Pre zostavy s dodávanými 3D okuliarmi.

Pri starostlivosti o okuliare sa riaďte týmito pokynmi:

- Na čistenie šošoviek používajte jemnú čistú tkaninu (z mikrovlákna alebo flanelu), aby sa zabránilo ich poškrabaniu. Na 3D okuliare nikdy priamo neaplikujte čistiaci prostriedok. Môžete použiť vlhké utierky od známych výrobcov šošoviek slnečných okuliarov.
- 3D okuliare nevystavujte vplyvu tepla, ohňa, vody ani priameho slnečného svetla. Mohlo by to spôsobiť nefunkčnosť výrobku alebo vyvolať požiar.
- Šošovky 3D okuliarov neohýbajte, nevyvíjajte na ne tlak a zabráňte ich pádu.
- Nepoužívajte čistiace prostriedky s obsahom alkoholu, rozpúšťadla, povrchovo aktívnych látok ani vosk, benzén, riedidlo, repelent či mazadlo. Použitím týchto chemických prostriedkov sa môžu okuliare zmeniť farbu alebo popraskať.
- RIZIKO UDUSENIA Okuliare vždy uchovávajte mimo dosahu detí do troch rokov! Výrobok obsahuje malé časti, ktoré by deti mohli prehltnúť.

#### Umiestnenie, tipy

- Televízor umiestnite na také miesto, kde na obrazovku nebude dopadať priame svetlo.
- Ideálna vzdialenosť na sledovanie televízora je trojnásobok uhlopriečky obrazovky. Ak má napríklad televízor obrazovku s uhlopriečkou 81 cm (32 palcov), ideálna vzdialenosť na sledovanie je približne 2,5 m (92 palcov) od čelnej plochy obrazovky.
- Keď sedíte, oči by ste mali mať vo výške stredu obrazovky.

#### Umiestnenie televízora

Výberom umiestnenia televízora môžete dosiahnuť najlepšie nastavenia jeho zvuku (montáž na stojan alebo stenu).

1. Stlačte tlačidlo **fi**.

2. Vyberte položku [Nastavenie] a stlačte tlačidlo OK.

3. Vyberte položky [Nastavenia TV] > [Všeobecné nastavenia].[Umiestnenie televízora]

4. Vyberte položku [Na TV stojane] alebo [Montáž na stenu] a stlačte tlačidlo OK.

#### Zamknutie televízora

Televízor je vybavený bezpečnostnou zásuvkou Kensington, ktorá sa nachádza na základni. Ak chcete televízor zabezpečiť proti krádeži, kúpte si zámok Kensington (predáva sa samostatne).

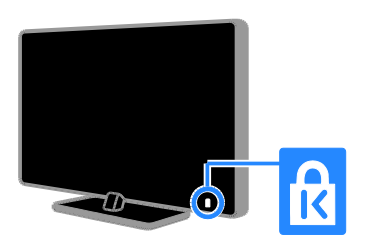

# <span id="page-5-0"></span>Právne informácie

#### Upozornenie

2013 © TP Vision Netherlands B.V. Všetky práva vyhradené. Technické údaje podliehajú zmenám bez predchádzajúceho upozornenia. Ochranné známky sú majetkom spoločnosti Koninklijke Philips Electronics N.V alebo ich príslušných vlastníkov. Spoločnosť TP Vision Netherlands B.V. si vyhradzuje právo na zmenu produktu kedykoľvek, a to bez povinnosti rovnako upraviť už dodané produkty.

Materiál v tejto príručke sa považuje za adekvátny pre určené používanie tohto systému. Ak sa produkt, prípadne jeho individuálne moduly alebo postupy používajú na iné účely, ako sú uvedené v tomto dokumente, je potrebné potvrdenie o ich oprávnenosti a vhodnosti. Spoločnosť TP Vision Netherlands B.V. zaručuje, že samotný materiál neporušuje žiadny z patentov USA. Nevyslovuje ani nenaznačuje sa tu žiadna ďalšia záruka.

Spoločnosť TP Vision Netherlands B.V. nenesie zodpovednosť za žiadne chyby v obsahu tohto dokumentu ani za problémy zapríčinené jeho obsahom. Chyby nahlásené spoločnosti Philips budú čo najrýchlejšie opravené a uverejnené na stránke podpory spoločnosti Philips.

#### Podmienky záruky

- Riziko poranenia, poškodenia televízora alebo zrušenia platnosti záruky. Nikdy sa nepokúšajte opraviť televízor sami.
- Televízor a príslušenstvo používajte iba spôsobom určeným výrobcom.
- Výstražný štítok na zadnej strane televízora označuje riziko úrazu elektrickým prúdom. Nikdy nedemontujte kryt televízora. Ak je potrebný servis alebo oprava, vždy sa obráťte na službu starostlivosti o zákazníkov spoločnosti Philips.
- Záruka stráca platnosť v prípade vykonania akýchkoľvek činností výslovne zakázaných v tomto návode, akýchkoľvek úprav a postupov montáže, ktoré sa v tomto návode neodporúčajú alebo nie sú povolené.

#### Charakteristické vlastnosti obrazových bodov

Tento produkt LCD/LED má vysoký počet farebných obrazových bodov. Aj napriek tomu, že obsahuje minimálne 99,999 % efektívnych obrazových bodov, na obrazovke sa môžu nepretržite zobrazovať čierne body alebo jasné svetelné body (červené, zelené alebo modré). Ide o štrukturálnu vlastnosť displeja (v rámci bežných priemyselných noriem), ktorá neznamená poruchu.

#### Produkt spĺňa požiadavky EÚ (označenie CE)

Tento produkt spĺňa základné požiadavky a iné príslušné ustanovenia smernice 2006/95/EC (nízke napätie), 2004/108/EC (EMC) a 2011/65/EU (ROHS).

# Slovensky

#### Súlad s normami týkajúcimi sa elektromagnetických polí

Spoločnosť TP Vision Netherlands B.V. vyrába a predáva mnoho produktov určených pre zákazníkov, ktoré ako akékoľvek elektronické zariadenia majú vo všeobecnosti schopnosť vyžarovať a prijímať elektromagnetické signály.

Jedným z hlavných obchodných princípov spoločnosti Philips je uskutočniť všetky potrebné opatrenia na ochranu zdravia a bezpečnosti pri používaní našich produktov s cieľom dodržať všetky príslušné zákonné požiadavky a v dostatočnej miere ich zosúladiť s normami týkajúcimi sa elektromagnetických polí (EMF), ktoré platili v čase výroby produktov.

Spoločnosť Philips je odhodlaná vyvíjať, vyrábať a predávať produkty, ktoré nemajú žiadne nepriaznivé účinky na zdravie. Spoločnosť TP Vision potvrdzuje, že ak sa s jej produktmi bude správne narábať podľa ich určeného účelu, sú bezpečné na používanie, a to v súlade s vedeckými poznatkami, ktoré sú v súčasnosti dostupné.

Spoločnosť Philips zohráva aktívnu úlohu pri vývoji medzinárodných noriem EMF a bezpečnostných noriem, čo jej umožňuje predvídať ďalší vývoj v štandardizácii a jeho včasné integrovanie do svojich produktov.

#### Open source (otvorený zdroj)

Tento produkt obsahuje softvér na základe licencie otvoreného zdrojového kódu. Vyhlásenia a texty licencií nájdete v elektronickej používateľskej príručke v rámci produktu. Spoločnosť TP Vision Netherlands B.V. týmto ponúka na základe požiadania možnosť poskytnutia kópie úplného zdrojového kódu pre balíky softvéru s otvoreným zdrojovým kódom použité v tomto produkte, pre ktoré je takýto spôsob sprístupnenia vyžadovaný príslušnými licenciami.

Táto ponuka platí po dobu troch rokov od zakúpenia výrobku pre kohokoľvek, kto dostal tieto informácie. Ak chcete získať zdrojový kód, pošlite svoju žiadosť napísanú v angličtine spolu s číslom produktu na adresu:

"Intellectual Property Department, TP Vision Netherlands B.V., P.O. Box 80077, 5600 KA Eindhoven, The Netherlands".

#### Ochranné známky a autorské práva

Windows Media je registrovaná ochranná známka alebo ochranná známka spoločnosti Microsoft Corporation v USA alebo iných krajinách.

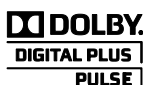

Vyrobené v rámci licencie od spoločnosti Dolby Laboratories. Dolby a symbol dvojitého D sú ochranné známky spoločnosti Dolby Laboratories.

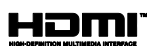

Pojmy HDMI a HDMI High-Definition Multimedia Interface a logo HDMI sú ochrannými známkami alebo registrovanými ochrannými známkami spoločnosti HDMI Licensing LLC v Spojených štátoch a iných krajinách.

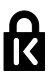

Kensington a Micro Saver sú ochranné známky spoločnosti ACCO World Corporation registrované v USA, pričom v iných krajinách sveta sú registrácie vydané alebo čakajú na vydanie.

## DILA нn.

Využíva sa na základe jedného alebo viacerých z nasledujúcich patentov USA: 7,295,673; 7,460,668; 7,515,710; 7,519,274.

DivX® , DivX Certified® a pridružené logá sú ochranné známky spoločnosti Rovi Corporation alebo jej dcérskych spoločností a používajú sa na základe licencie.

INFORMÁ CIE O FORMÁ TE DIVX VIDEO: DivX® je formát digitálneho videa vytvorený spoločnosťou DivX, LLC, dcérskou spoločnosťou spoločnosti Rovi Corporation. Toto je oficiálne zariadenie DivX Certified® , ktoré prehráva video vo formáte DivX. Navštívte lokalitu divx.com, kde nájdete ďalšie informácie a softvérové nástroje na konverziu súborov do formátu videa DivX.

#### INFORMÁ CIE O FORMÁ TE DIVX

VIDEO-ON-DEMAND: Toto zariadenie DivX Certified® je potrebné zaregistrovať, aby mohlo prehrávať zakúpené videá vo formáte DivX Video-on-Demand (VOD). Ak chcete získať registračný kód, nájdite časť DivX VOD v ponuke nastavení zariadenia. Ďalšie informácie o vykonaní registrácie nájdete na lokalite vod.divx.com.

Všetky ostatné registrované a neregistrované ochranné známky sú majetkom ich príslušných vlastníkov.

# <span id="page-7-0"></span>Trvalá udržateľnosť

#### Energetická účinnosť

Televízor je vybavený energeticky účinnými funkciami. Ak chcete k týmto funkciám získať prístup, stlačte Zelené tlačidlo na diaľkovom ovládaní.

- Energeticky úsporné nastavenia obrazu: môžete použiť kombináciu energeticky úsporných nastavení obrazu. Počas sledovania televízora stlačte Zelené tlačidlo a vyberte možnosť [Úspora energie]. Potom vyberte nastavenie obrazu *[Úspora* energie].
- Vypnutie obrazovky: ak chcete počúvať iba zvuk televízora, môžete vypnúť obrazovku. Ostatné funkcie budú pracovať normálne. Počas sledovania televízora stlačte Zelené tlačidlo a vyberte možnosť [Obrazovka vypnutá].
- Snímač osvetlenia: keď stmavne okolité osvetlenie, vstavaný snímač okolitého osvetlenia zníži jas televíznej obrazovky. Ak chcete zapnúť snímač, počas sledovania televízie stlačte tlačidlo Zelené tlačidlo a vyberte položku [Senzor osvetlenia].
- Nízka spotreba v pohotovostnom režime: zdokonalené napájacie obvody znižujú spotrebu energie televízora na výnimočne nízku úroveň, a to bez straty funkcie nepretržitého pohotovostného režimu.
- Automatické vypnutie: ak chcete šetriť energiu, nastavte, aby sa televízor automaticky vypol po uplynutí určitého času nečinnosti. Počas sledovania televízora stlačte Zelené tlačidlo a vyberte možnosť [Automatické vypnutie]. Potom vyberte časový interval, po ktorom sa televízor vypne.
- Vypnutie nečinných zariadení: vypnite pripojené kompatibilné zariadenia EasyLink HDMI-CEC (Consumer Electronic Control), ktoré sú nečinné. Počas sledovania televízora stlačte Zelené tlačidlo a vyberte možnosť [Neaktívne zariadenia sú vypnuté].
- Správa napájania: pokročilá správa napájania pomáha šetriť energiu spotrebúvanú televízorom. Ak chcete vidieť, ako prispôsobené nastavenia televízora ovplyvnia jeho relatívnu spotrebu, stlačte tlačidlo  $\biguparrow$  a vyberte položky [Nastavenie] > [Sledovať ukážky] > [Ukážka Active Control].

#### Recyklácia

Pri navrhovaní a výrobe produktu sa použili vysokokvalitné materiály a súčasti, ktoré možno recyklovať a znova využiť.

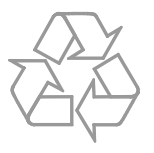

Keď sa na produkte nachádza symbol prečiarknutého koša s kolieskami, znamená to, že sa na tento produkt vzťahuje Európska smernica 2002/96/ES. Informujte sa o miestnom systéme separovaného zberu elektrických a elektronických zariadení.

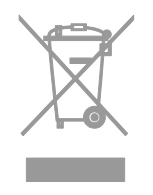

Dodržiavajte miestne predpisy a nevyhadzujte použité zariadenia do bežného domového odpadu. Správnou likvidáciou použitého zariadenia pomôžete znížiť možné negatívne následky na životné prostredie a ľudské zdravie.

Produkt obsahuje batérie, ktoré na základe Európskej smernice 2006/66/ES nemožno likvidovať spolu s bežným domovým odpadom. Informujte sa o miestnych predpisoch týkajúcich sa separovaného zberu batérií, pretože správnou likvidáciou pomôžete znížiť negatívne následky na životné prostredie a ľudské zdravie.

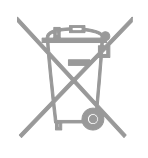

#### energetický štítok

Európsky energetický štítok informuje o triede energetickej účinnosti produktu. Čím je trieda energetickej účinnosti produktu zelenšia, tým je spotreba energie nižšia.

Na štítku nájdete triedu energetickej účinnosti, priemernú spotrebu energie používaného produktu a priemernú spotrebu energie za jeden rok. Informácie o spotrebe energie príslušného produktu značky Philips nájdete aj na webovej lokalite pre vašu krajinu na adrese [www.philips.com/TV](http://www.philips.com/TV)

# <span id="page-9-0"></span>Pomoc a podpora

#### Používanie Pomocníka

Ak chcete získať prístup k ponuke **[Pomoc.]** na obrazovke, stlačte Modré tlačidlo.

Ponuku **[Pomoc.]** zatvoríte stlačením **fi**.

#### Návšteva webovej lokality spoločnosti **Philips**

Ak na obrazovke [Pomoc.] nemôžete nájsť požadované informácie, navštívte webovú lokalitu spoločnosti Philips na adrese [www.philips.com/support](http://www.philips.com/support).

Na webovej lokalite spoločnosti Philips môžete tiež:

- nájsť odpovede na najčastejšie otázky,
- prevziať verziu tohto návodu na použitie vo formáte PDF, ktorú si môžete vytlačiť,
- odoslať nám e-mailom konkrétnu otázku,
- komunikovať online s pracovníkmi služby starostlivosti o zákazníkov spoločnosti Philips (táto možnosť je dostupná len v niektorých krajinách).

#### Použitie sprievodcu možnosťami pripojenia od spoločnosti Philips

Jednoduchý sprievodca možnosťami pripojenia vám pomôže pripojiť televízor k iným zariadeniam. Navštívte lokalitu [http://www.connectivityguide.philips.com](http://www.connectivityguide.philips.com/).

#### Prehľadávanie fóra zameraného na televízory

Vašu otázku už mohol zodpovedať niekto z komunity používateľov televízorov Philips. Navštívte lokalitu

[www.supportforum.philips.com](http://www.supportforum.philips.com/).

#### Kontaktovanie spoločnosti Philips

Ak potrebujete podporu, môžete sa obrátiť na službu starostlivosti o zákazníkov spoločnosti Philips vo svojej krajine. Číslo nájdete v brožúre dodanej s týmto produktom alebo online na lokalite [www.philips.com/support](http://www.philips.com/support).

Skôr než sa obrátite na spoločnosť Philips, poznačte si model a sériové číslo televízora. Tieto informácie nájdete na zadnej strane televízora alebo na jeho obale.

# <span id="page-10-0"></span>2 Používanie televízora

# <span id="page-10-1"></span>Ovládacie prvky televízora

#### Ovládacie prvky na zadnej strane

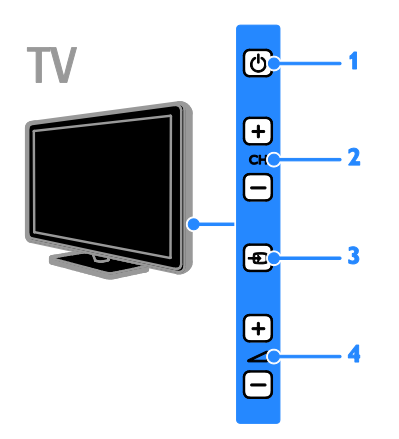

1. **b** (Pohotovostný režim): zapnutie alebo vypnutie televízora.

2. CH +/-: prepnutie na nasledujúci alebo predchádzajúci kanál.

3. **D** (SOURCE): prístup k pripojenému zariadeniu.

4. +/-(Hlasitosť): zvýšenie alebo zníženie hlasitosti.

#### Snímače a indikátory

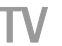

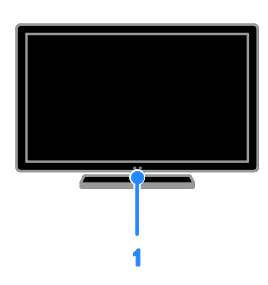

#### Pre PFL4xx8

#### 1. Snímač diaľkového ovládania

Namierte diaľkové ovládanie na snímač. Dbajte na to, aby sa medzi diaľkovým ovládaním a televízorom nenachádzali prekážky.

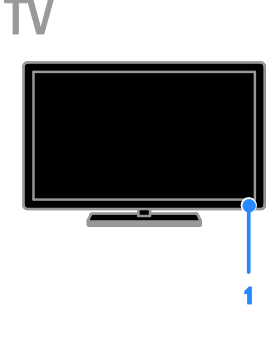

#### Pre PFL3xx8

#### 1. Snímač diaľkového ovládania

Namierte diaľkové ovládanie na snímač. Dbajte na to, aby sa medzi diaľkovým ovládaním a televízorom nenachádzali prekážky.

#### Diaľkové ovládanie

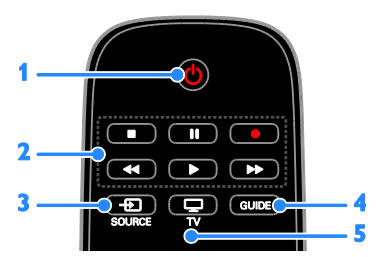

1. **b** (Pohotovostný režim): zapnutie televízora alebo prepnutie do pohotovostného režimu.

2. Tlačidlá prehrávania: ovládanie

prehrávania multimediálnych súborov.

3. **+D SOURCE:** prístup k pripojenému zariadeniu.

4. GUIDE: zobrazenie sprievodcu

programami.

5.  $\Box$  TV: sledovanie televízie.

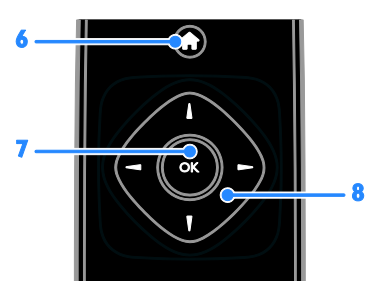

6. **A (Ponuka Doma):** prístup do domovskej ponuky.

7.OK: potvrdenie položky alebo výberu.

8. **AV4** Mavigačné tlačidlá): pohyb v ponukách alebo uskutočnenie výberu.

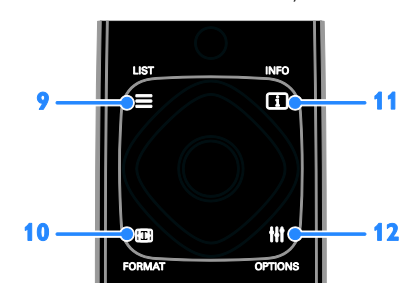

9. E LIST: prístup k zoznamu televíznych kanálov.

10. FORMAT: môžete zmeniť formát obrazu, aby vyhovoval zdroju videa. 11. INFO: zobrazenie informácií o aktuálnej aktivite.

12. **III OPTIONS:** prístup k momentálne dostupným možnostiam, ponukám obrazu a zvuku.

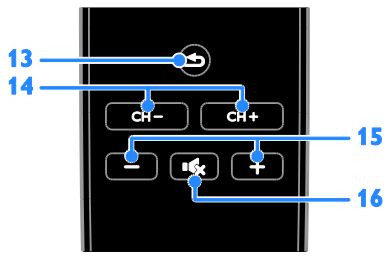

13. **5 (Späť):** návrat na predchádzajúcu stránku ponuky alebo ukončenie funkcie televízora.

14. CH +/-: Prepínanie kanálov.

15. +/- (Hlasitosť): nastavenie hlasitosti.

16. **K** (Vypnutie zvuku): stlmenie alebo obnovenie zvuku.

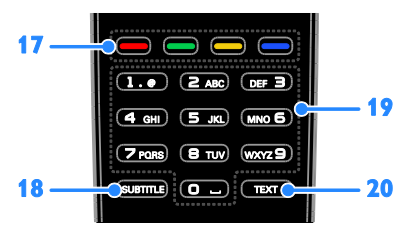

#### 17. Farebné tlačidlá: výber úloh alebo možností.

Funkcia tlačidiel sa mení v závislosti od služieb ponúkaných poskytovateľom služieb. 18. SUBTITLE: zapnutie alebo vypnutie

titulkov.

19. 0-9 (Číselné tlačidlá): výber televíznych kanálov alebo zadanie textu.

20.TEXT: zapnutie alebo vypnutie teletextu.

#### Ovládacie prvky funkcie EasyLink

Ak televízor pripojíte k zariadeniam podporujúcim protokol HDMI-CEC (Consumer Electronic Control), napríklad k prehrávaču diskov Blu-ray alebo domácemu kinu, môžete ich ovládať súčasne s televízorom pomocou jedného diaľkového ovládania. Po pripojení stačí zapnúť funkciu EasyLink.

O funkcii Easylink si prečítajte viac v časti Pripojenie televízora > Nastavenie zariadení Easylink > Ovládanie zariadení (Stran[a 55\)](#page-54-0).

#### Diaľkové ovládanie na obrazovke

Pripojené zariadenia kompatibilné s rozhraním HDMI-CEC môžete ovládať aj pomocou iných tlačidiel, ktoré sú dostupné prostredníctvom diaľkového ovládania na obrazovke. Uistite sa, že je funkcia Easylink po pripojení zapnutá. O funkcii Easylink si prečítajte viac v časti Pripojenie televízora > Nastavenie zariadení Easylink > Ovládanie zariadení (Strana [55\)](#page-54-0).

#### Prístup k diaľkovému ovládaniu na obrazovke

1. Pri sledovaní pripojeného zariadenia stlačte tlačidlo **III OPTIONS** 2. Vyberte položku [Zobraziť diaľk. ovládaniel a stlačte tlačidlo OK. 3. Vyberte príslušné tlačidlo na obrazovke a stlačte tlačidlo OK.

#### Ovládanie pomocou telefónu typu smartphone

Pomocou aplikácie 'Philips MyRemote' pre telefón typu smartphone môžete tento telefón používať ako sekundárne diaľkové ovládanie a dokonca aj ako klávesnicu. Na televízore si môžete pozrieť aj prezentáciu obrázkov z vášho telefónu typu smartphone.

Poznámka: Uistite sa, či sú televízor a telefón typu smartphone pripojené k tej istej lokálnej sieti. Ďalšie informácie nájdete v časti

Pripojenie televízora > Pripojenie k sieti a internetu.

Postupujte podľa týchto pokynov a prevezmite aplikáciu 'Philips MyRemote':

1. Navštívte stránky Apple App store alebo Google Play a prevezmite aplikáciu 'Philips MyRemote' pre váš telefón typu smartphone.

2. Postupujte podľa pokynov na stránke predajne s aplikáciami.

### <span id="page-12-0"></span>Sledovanie televízie

#### Zapnutie alebo vypnutie televízora

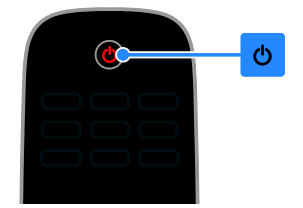

#### Zapnutie televízora

- Pripojte televízor k sieťovej zásuvke a zapnite hlavný spínač.
- Ak televízor nie je zapnutý, indikátor LED pohotovostného režimu zostane vypnutý. Na televízore stlačte tlačidlo  $\phi$ .
- Ak svieti indikátor LED pohotovostného režimu, stlačte tlačidlo na diaľkovom ovládaní.

#### Poznámka: Televízor zareaguje s krátkym oneskorením.

Tip: Ak nemôžete nájsť diaľkové ovládanie a chcete zapnúť televízor z pohotovostného režimu, stlačte ľubovoľné tlačidlo na televízore.

#### Prepnutie televízora do pohotovostného režimu

Na diaľkovom ovládači stlačte tlačidlo  $\ddot{o}$ . Indikátor LED pohotovostného režimu na televízore zasvieti na červeno.

#### Vypnutie televízora

Na televízore stlačte tlačidlo . Indikátor LED pohotovostného režimu sa vypne.

Poznámka: Televízor spotrebúva veľmi malé množstvo energie, aj keď je v pohotovostnom režime alebo vypnutý. Ak televízor nebudete dlhšie používať, odpojte ho od sieťového napájania.

#### Automatické vypnutie

Pomocou energeticky úsporných nastavení tohto televízora, ktoré sú štandardne zapnuté, môžete ušetriť energiu. Ak aspoň štyri hodiny nedôjde k žiadnej interakcii používateľa s televízorom (napríklad k stlačeniu tlačidla diaľkového ovládania alebo ovládacieho prvku na televízore), televízor sa automaticky prepne do pohotovostného režimu.

#### Zakázanie automatického vypnutia

1. Počas sledovania televízneho vysielania stlačte Zelené tlačidlo na diaľkovom ovládaní.

2. Vyberte položku [Automatické vypnutie] a stlačte tlačidlo OK.

3. Vyberte položku [Vypnuté] a stlačte tlačidlo OK.

#### Nastavenie hlasitosti televízora

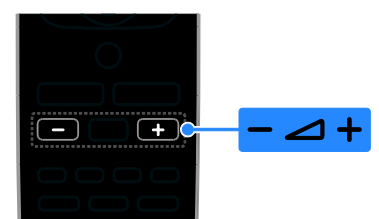

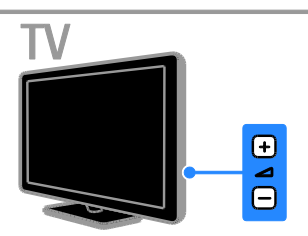

#### Zvýšenie alebo zníženie hlasitosti televízora

- Na diaľkovom ovládači stlačte tlačidlo +/-.
- Na televízore stlačte tlačidlo **4**/-.

#### Vypnutie alebo obnovenie hlasitosti televízora

- Stlačením tlačidla **K** na diaľkovom ovládaní stlmíte hlasitosť.
- Opätovným stlačením tlačidla <sup>16</sup>x obnovíte hlasitosť.

#### Nastavenie hlasitosti slúchadiel

- 1. Stlačte tlačidlo  $\bigstar$
- 2. Vyberte možnosť [Nastavenie] >

[Nastavenia TV] > [Zvuk] > [Hlas.

- v slúch.], potom stlačte OK.
- 3. Vyberte úroveň.

# Slovensky

#### Prepínanie televíznych kanálov

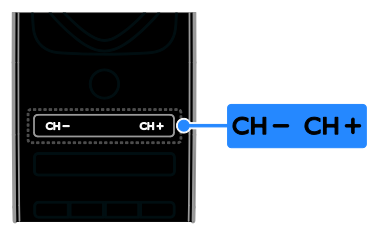

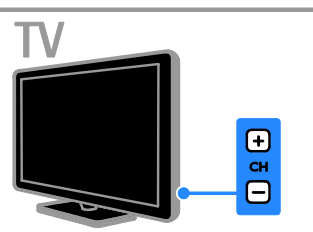

- Stlačte tlačidlo CH +/- na diaľkovom ovládaní alebo televízore.
- Stlačením tlačidla Číselné tlačidlá na diaľkovom ovládaní zadajte číslo kanálu.

#### Spravovanie obľúbených kanálov

Zobraziť môžete všetky kanály, alebo len zoznam obľúbených kanálov.

#### Vytvorenie zoznamu obľúbených kanálov

- 1. Stlačte tlačidlo  $\equiv$  LIST.
- Zobrazí sa zoznam kanálov.

2. Vyberte kanál, ktorý chcete označiť ako obľúbený, a stlačte tlačidlo **III OPTIONS**.

3. Vyberte položku [Pridať/odobrať

obľúbené položky] a stlačte tlačidlo OK. Vybraný kanál je označený hviezdičkou.

Ak chcete kanál odstrániť zo zoznamu obľúbených kanálov, vyberte možnosť [Pridať/odobrať obľúbené položky] a stlačte tlačidlo OK.

#### Zobrazenie zoznamu obľúbených kanálov

1. Stlačte tlačidlo  $\equiv$  LIST a potom tlačidlo **HI OPTIONS.** 

2. Výberom možnosti [Zoznam] >

[Obľúbené] zobrazíte kanály v zozname obľúbených kanálov.

<span id="page-14-0"></span>3. Stlačením tlačidla OK potvrďte výber.

#### Manage channel lists

Po nainštalovaní kanálov môžete:

- filtrovať kanály,
- prepínať medzi anténnymi a káblovými kanálmi,
- premenovať kanály,
- zmeniť poradie kanálov,
- zamknúť kanály,
- počúvať digitálne rádio.

#### Filtrovanie kanálov

1. Počas sledovania televízie stlačte tlačidlo  $=$  LIST.

2. Stlačte tlačidlo **III OPTIONS** a vyberte položku [Filter].

3. Vyberte príslušnú možnosť a stlačte tlačidlo OK:

- [Digit. + anal.]: Zobrazenie všetkých kanálov v zozname kanálov.
- [Digitálne TV kanály]: Zobrazenie len digitálnych kanálov.
- [Analógové kanály]: Zobrazenie len analógových kanálov.
- [Voľne dostupné/kódované]: Zobrazenie všetkých kanálov v zozname kanálov.
- [Kódované kanály]: Zobrazenie len zakódovaných kanálov.
- [Bezplatné kanály]: Zobrazenie len bezplatných kanálov.

Poznámka: Možnosti filtrácie sa môžu líšiť podľa vysielacej spoločnosti.

#### Prepínanie medzi anténnymi a káblovými kanálmi

Pri sledovaní televízie môžete prepínať medzi anténnymi a káblovými kanálmi.

1. Počas sledovania televízie stlačte tlačidlo ₩. .

2. Vyberte položky [Nastavenie] > [Nastavenia kanála] > [Inštalácia kanálov] > [Pripojenie antény].

3. Vyberte možnosť [Anténa (DVB-T)], ak chcete sledovať anténne kanály, alebo [Kábel (DVB-C)], ak chcete sledovať káblové kanály. Potom stlačte OK.

#### Premenovanie kanálov

Po výbere kanálu sa zobrazí jeho názov. Tento názov kanálu je možné zmeniť.

1. Počas sledovania televízie stlačte tlačidlo  $=$  LIST.

Zobrazí sa zoznam kanálov.

2. Vyberte kanál, ktorý chcete premenovať, a stlačte tlačidlo **III OPTIONS**.

3. Vyberte položku [Premen.] a stlačte tlačidlo OK.

Zobrazí sa klávesnica na obrazovke. 4. Na výber jednotlivých znakov použite Navigačné tlačidlá a potom stlačte tlačidlo OK.

5. Po dokončení vyberte položku [Hotovo] a výber potvrďte stlačením tlačidla OK.

#### Zmena poradia kanálov

Po inštalácii kanálov môžete zmeniť poradie v zozname kanálov.

1. Počas sledovania televízie stlačte tlačidlo  $=$  LIST.

Zobrazí sa zoznam kanálov.

2. Stlačte tlačidlo **III OPTIONS**.

3. Vyberte položku [Preskupiť] a stlačte tlačidlo OK.

4. Vyberte kanál, ktorého poradie chcete zmeniť, a stlačte tlačidlo OK.

5. Na premiestnenie zvýrazneného kanálu na inú pozíciu použite Navigačné tlačidlá. Potom stlačte tlačidlo OK.

6. Po dokončení stlačte **III OPTIONS**.

7. Vyberte položku [Ukončiť

preskupovanie] a stlačte tlačidlo OK.

#### Zamknutie kanálu

Neoprávnenému prístupu ku kanálom môžete zabrániť ich uzamknutím.

1. Počas sledovania televízie stlačte tlačidlo  $=$  LIST.

Zobrazí sa zoznam kanálov.

2. Vyberte kanál, ktorý chcete zamknúť, a stlačte tlačidlo **III OPTIONS**.

#### 3. Vyberte položku [Zamknúť kanál] a stlačte tlačidlo OK.

4. Ak sa zobrazí výzva, zadajte kód PIN. Kanál sa označí ikonou zamknutia v zozname kanálov.

Tip: Ak chcete sledovať zamknutý kanál, zadajte po zobrazení výzvy kód PIN.

#### Počúvanie digitálneho rádia

Ak sú k dispozícii digitálne rozhlasové kanály, môžete ich počúvať. Inštalujú sa automaticky počas inštalácie televíznych kanálov.

1. Počas sledovania televízie stlačte tlačidlo  $=$  LIST.

Zobrazí sa zoznam kanálov.

2. Stlačte tlačidlo **III OPTIONS**.

3. Vyberte položky [Filter] > [Rádio] a stlačte tlačidlo OK.

4. Vyberte rozhlasový kanál a stlačte tlačidlo OK.

#### Sledovanie pripojených zariadení

Ak chcete sledovať zariadenie, pripojte ho najskôr k televízoru. Pozrite si časť Pripojenie televízora > Pripojenie zariadení (Strana [44\)](#page-43-1).

#### Vyberte zariadenie so ZDROJOM

1. Stlačte tlačidlo **+D SOURCE** 

2. Vyberte zariadenie a potom stlačte tlačidlo OK.

#### Výber zariadenia z domovskej ponuky

1. Stlačte tlačidlo  $\bigstar$ .

2. Vyberte položku [Zdroj] a stlačte tlačidlo OK.

3. Vyberte zariadenie a potom stlačte tlačidlo OK.

Ak chcete pridať alebo spravovať svoje pripojené zariadenia, pozrite si časť

Pripojenie televízora > Sledovanie pripojených zariadení > Zmeňte nastavenia zariadení (Strana [53\)](#page-52-1).

#### Použite preddefinované nastavenia pre obraz a zvuk

Televízor je vybavený vopred definovanými nastaveniami obrazu a zvuku. Tieto nastavenia môžete použiť alebo prispôsobiť.

#### Výber uprednostňovaného nastavenia obrazu

1. Počas sledovania televízie stlačte tlačidlo **HI OPTIONS.** 

2. Vyberte položky [Obraz a zvuk] > [Štýl obrazu] a stlačte tlačidlo OK.

3. Vyberte príslušnú možnosť a stlačte tlačidlo OK:

- [Osobné nastavenie]: použitie prispôsobených nastavení obrazu.
- [Živé]: sýte a dynamické nastavenia, ideálne na používanie počas dňa.
- [Prirodzené]: prirodzené nastavenia obrazu.
- [Štandard]: predvolené nastavenia, ktoré vyhovujú väčšine prostredí a typov videa.
- [Film]: ideálne nastavenia na sledovanie filmov.
- [Fotografia]: ideálne nastavenia na prezeranie fotografií.
- [Úspora energie]: nastavenia s najväčšou úsporou energie.

#### Výber uprednostňovaného nastavenia zvuku

1. Počas sledovania televízie stlačte tlačidlo **HI OPTIONS.** 

2. Vyberte položky [Obraz a zvuk] > [Štýl zvuku] a stlačte tlačidlo OK.

3. Vyberte príslušnú možnosť a stlačte tlačidlo OK:

- [Osobné nastavenie]: Použite prispôsobené nastavenia zvuku.
- [Originál]: nastavenia, ktoré vyhovujú väčšine prostredí a typov zvuku.
- [Film]: ideálne nastavenia na sledovanie filmov.
- [Hudba]: Ideálne nastavenia pre počúvanie hudby.
- [Hra]: ideálne nastavenia na hranie hier.
- [Správy]: ideálne nastavenia určené pre hovorené slovo, napríklad pre spravodajské relácie.

#### Zmena formátu obrazu

Môžete zmeniť formát obrazu, aby vyhovoval zdroju videa.

1. Stlačte tlačidlo **FORMAT** 

2. Vyberte formát obrazu a stlačte tlačidlo OK.

Dostupné formáty obrazu závisia od zdroja videa:

- [Automatické doplnenie]: úprava obrazu tak, aby vyplnil obrazovku (titulky ostanú viditeľné). Odporúča sa na dosiahnutie minimálneho skreslenia na obrazovke, nie však pre režim HD ani PC.
- [Automatické zväčšenie]: zväčšenie obrazu tak, aby vyplnil obrazovku. Odporúča sa na dosiahnutie minimálneho skreslenia na obrazovke, nie však pre režim HD ani PC.
- [Veľké zväčšenie]: odstránenie čiernych pruhov po stranách programov vysielaných vo formáte 4 : 3. Neodporúča sa pre režim HD ani PC.
- [Rozšírený obraz 16 : 9]: prispôsobenie formátu 4 : 3 na formát 16 : 9. Neodporúča sa pre režim HD ani PC.
- [Širokouhlý obraz]: zobrazuje obsah v širokouhlom formáte, neroztiahnutý. Neodporúča sa pre režim HD ani PC.
- [Bez zmeny mierky]: maximálna úroveň detailov pre počítač. K dispozícii je len po výbere režimu počítača v ponuke obrazu.
- [4 : 3]: zobrazenie klasického formátu  $4 \cdot 3$

# <span id="page-17-0"></span>Zobrazenie sprievodcu programami

#### Čo môžete urobiť

Môžete zobraziť časový program kanálov a krátke zhrnutia pre digitálne televízne kanály pomocou sprivodcov programami, ktoré poskytujú vysielacie spoločnosti. Dostupnosť sprievodcov programami závisí od vysielacej spoločnosti.

Informácie zo sprievodcu programami pre daný kanál nie je možné zobraziť, ak:

- vekové obmedzenie kanálu je rovnaké alebo vyššie než vekové obmedzenie, nastavené na televízore,
- je kanál uzamknutý.

#### Od vysielacej spoločnosti

#### Vyberte sprievodcu programami vysielacej spoločnosti

Skôr ako začnete používať sprievodcu programami, skontrolujte tieto nastavenia: 1. Stlačte tlačidlo **fi**.

2. Vyberte položky [Nastavenie] >

[Nastavenia TV] > [Všeobecné nastavenia]

 $>$  [TV spr.].

3. Vyberte položku [Od vysielacej spoločnostil, potom stlačteOK.

#### Prístup ku sprievodcovi programami vysielacej spoločnosti

1. Stlačte tlačidlo  $\biguparrow$ .

2. Vyberte položku **[TV spr.]** a stlačte tlačidlo OK.

3. Ak sprievodcu programami používate prvýkrát, aktualizujte ho podľa pokynov na obrazovke.

#### Prispôsobte si sprievodcu programami vysielacej spoločnosti

Zobrazené informácie môžete upraviť, aby:

- vám pripomenuli začiatok programu,
- sa zobrazili iba uprednostňované kanály,
- sa zmenil deň zobrazenia,
- plánovanie nahrávok programov, Pozrite si časť Ďalšie funkcie televízora > Nahrávanie televíznych relácií > Plánovanie nahrávok (Strana [26\)](#page-25-0).

Poznámka: Možnosti voľby sa môžu líšiť podľa informácií o programe, dostupných od vysielacej spoločnosti.

1. V sprievodcovi programami stlačte tlačidlo **III OPTIONS.** 

2. Vyberte príslušnú možnosť a stlačte tlačidlo OK:

- [Aktualizácia TV sprievodcu]: aktualizácia informácií v sprievodcovi programami.
- [Zmeniť deň]: výber dňa na zobrazenie sprievodcu programami.
- [Hľadať podľa žánru]: vyhľadávanie programov podľa žánru.
- [Všetky pripomienky]: zobrazenie zoznamu všetkých pripomienok v rámci programov.

# <span id="page-18-0"></span>Sledovanie obrazu vo formáte 3D

# Čo potrebujete

Len pre PFL43x8.

Tento televízor je 3D televízor. Pred sledovaním vo formáte 3D si prečítajte zdravotné upozornenie v časti Dôležité > Zdravotné upozornenie pre sledovanie v 3D (Strana [4\)](#page-3-0).

Ak chcete na tomto televízore sledovať obsah vo formáte 3D, používajte aktívne 3D okuliare Philips, modely PTA508 alebo PTA518 (predávajú sa samostatne).

#### Poznámka:

- 3D okuliare iných značiek môžu znižovať alebo uberať 3D efekt.
- Niektoré 3D formáty nemajú podporu.
- Počas sledovania 3D obsahu pri fluorescenčnom osvetlení alebo osvetlení diódami LED možno pozorovať blikanie týchto svetelných zdrojov. Ak takéto blikanie spozorujete, svetelné zdroje vypnite.

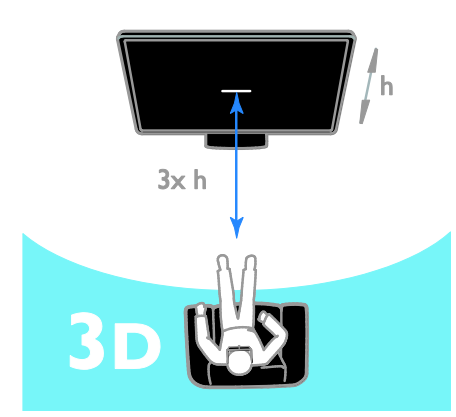

Ak si chcete pri sledovaní 3D programov vychutnať najlepší trojrozmerný efekt:

 Seďte vo vzdialenosti rovnajúcej sa minimálne trojnásobku výšky (h) obrazovky televízora. Seďte vo vzdialenosti väčšej ako 6 metrov.

#### Spustenie formátu 3D

#### Automatické povolenie režimu 3D

Televízor zistí dostupnosť režimu 3D a zobrazí výzvu na nasadenie si 3D okuliarov. Ak chcete nastaviť odozvu televízora, keď rozpozná signál režimu 3D:

1. Stlačte tlačidlo **A**.

2. Vyberte položky [Nastavenie] > [Nastavenia TV] > [3D] > [Prepnúť na 3D].

3. Vyberte príslušné nastavenie a stlačte tlačidlo OK.

- **[Automatic.]**: televízor sa automaticky prepne na režim 3D.
- [Len notifikácia]: televízor najprv zobrazí upozornenie.
- [Nikdy]: bez upozornenia.

#### Výber zdroja s trojrozmerným obsahom

V prípade 3D diskov:

1. Spustite prehrávanie disku v prehrávači diskov 3D Blu-ray, ktorý je pripojený ku konektoru HDMI na televízore.

2. Stlačte tlačidlo  $\bigoplus$  SOURCE a vyberte prehrávač diskov 3D Blu-ray.

V prípade 3D televíznych programov:

1. Vyberte položku [Sledovať TV] a potom prepnite na televízny kanál, na ktorom sa vysiela 3D obsah.

#### Poznámka:

- Ak chcete prepnúť späť na režim 2D, stlačte tlačidlo **III OPTIONS**. Vyberte možnosť [Obraz a zvuk] > [Nastavenia 3D] > [2D].
- Ak prepnete na iný kanál alebo pripojené zariadenie, televízor sa znova prepne na režim 2D.

#### Výber vstupného formátu 3D

Televízor zistí dostupnosť režimu 3D a zobrazí výzvu na nasadenie si 3D okuliarov. Ak televízor nedokáže rozpoznať signál trojrozmerného obrazu pre chýbajúce označenie tohto signálu, zobrazí obrazy, ktoré sa prekrývajú.

Prekrývajúce sa obrazy môžete prepnúť na režim 3D zmenou formátu trojrozmerného obrazu.

1. Stlačte tlačidlo **III OPTIONS**.

#### 2. Vyberte položky [Obraz a zvuk] > [Nastavenia 3D].

3. Vyberte nastavenie a stlačte tlačidlo OK.

- [3D Vedľa seba]: vyberte, ak sa na televízore zobrazujú obrazy, ktoré sa prekrývajú zvisle.
- [3D Vrchný/spodný]: vyberte, ak sa na televízore zobrazujú obrazy, ktoré sa prekrývajú zvisle.
- [3D Vrchný/spodný obrátené] alebo [3D - Vedľa seba obrátené]: vyberte, ak sa na televízore zobrazujú skreslené obrazy, napríklad pozadie sa zobrazuje bližšie pri vás.

#### Konverzia zobrazenia 2D na 3D

Program s dvojrozmerným obrazom môžete skonvertovať a sledovať trojrozmerne.

- 1. Stlačte tlačidlo **III OPTIONS**.
- 2. Vyberte položky [Obraz a zvuk] >

[Nastavenia 3D] > [Konverzia 2D na 3D].

#### Ak chcete nastaviť hĺbku zobrazenia 3D:

1. Stlačte tlačidlo **III. OPTIONS** 

2. Vyberte položky [Obraz a zvuk] > [3D efekt].

3. Vyberte príslušnú možnosť a stlačte tlačidlo OK.

#### Ak chcete vypnúť konverziu zobrazenia 2D na 3D:

1. Stlačte tlačidlo **III OPTIONS**.

2. Vyberte položky [Obraz a zvuk] >

[Nastavenia 3D] > [2D] a stlačte tlačidlo OK.

Poznámka: Ak prepnete na inú aktivitu, konverzia sa zastaví.

# <span id="page-19-0"></span>Prehrávanie multimediálnych súborov

#### Čo môžete urobiť

Pomocou televízora môžete prehrať videá, fotografie a hudbu zo zariadenia typu USB pripojeného k televízoru.

#### Prehrávanie súborov zo zariadenia USB

Ak máte v pamäťovom zariadení USB uložené fotografie, videá alebo hudobné súbory, môžete ich prehrávať na televíznej obrazovke.

#### Upozornenie:

- Spoločnosť TP Vision nenesie zodpovednosť za nepodporovaný pevný disk USB ani za poškodenie alebo stratu údajov uložených v príslušnom zariadení.
- Nepreťažujte port USB. Ak pripojíte pamäťové zariadenie USB, ktoré má spotrebu vyššiu ako 500 mA, uistite sa, že je pripojené k vlastnému externému zdroju napájania.

#### Prehľadávanie zariadenia USB

1. Ku konektoru USB na televízore pripojte zariadenie USB.

2. Stlačte tlačidlo **+D SOURCE**, vyberte možnosť [USB] a stlačte tlačidlo OK.

3. V prehliadači obsahu vyberte príslušný súbor a stlačením tlačidla OK spustite prehrávanie.

4. Stlačením tlačidla Tlačidlá prehrávania spustite ovládanie hudby.

5. Voliteľné: Ak chcete vybrať iné zariadenie USB, zvoľte možnosť [Zariadenie USB] v spodnej časti televíznej obrazovky.

#### Tipy:

- Ak chcete filtrovať súbory podľa typu, vyberte horný pruh.
- Ak chcete usporiadať súbory podľa názvu, dátumu alebo iných polí, vyberte možnosť[Usporiadať].

#### Možnosti prehrávania

#### Sledovanie videa

1. Vyberte položku **II** v hornom pruhu. 2. Vyberte video a potom stlačte tlačidlo OK<sup>1</sup>

3. Voliteľné: Ak chcete prehrať všetky videá v priečinku, vyberte video a zvoľte možnosť [Prehrať všetko].

- Ak chcete prejsť na nasledujúce alebo predchádzajúce video, stlačte CH+ alebo CH -.
- Ak chcete video pozastaviť, stlačte tlačidlo OK. Opätovným stlačením tlačidla OK obnovíte prehrávanie.
- Ak sa chcete premiestniť o 10 sekúnd vpred alebo vzad, stlačte tlačidlo alebo $\blacktriangleleft$
- Ak chcete spustiť vyhľadávanie dopredu alebo dozadu, stlačte tlačidlo  $\blacktriangleright$  alebo . Opakovaným stláčaním tlačidla prepínate medzi rôznymi rýchlosťami.
- Video zastavíte stlačením tlačidla .

#### Možnosti videa

Počas prehrávania videa stlačte tlačidlo **III OPTIONS.** Potom stlačením tlačidla **OK** vyberte možnosť:

- [Titulky]: Vyberte dostupné nastavenia titulkov.
- [Jazyk titulkov]: Vyberte jazyk titulkov, ak sú dostupné.
- [Tabuľka znakov]: Vyberte správnu tabuľku znakov pre titulky.
- [Jazyk zvuku]: Výber jazyka zvuku.
- [Opakovať]: Vyberte položku [Opakovať] pre prehrávanie obrazového súboru opakovane alebo [Prehrať raz] pre jeho jednorazové prehrávanie.
- [Mediálny server]: Pri prehrávaní obsahu z mediálneho servera môžete zvoliť iný mediálny server.
- [Náhodný výber zapnutý]/[Náhodný výber vypnutý]: Zapnite alebo vypnite náhodné prehrávanie skladieb.
- [DivX® VOD]: Zobrazte kódy pre registráciu technológie DivX alebo jej zrušenie pre tento televízor.

#### Poznámka:

Ak chcete zobraziť informácie o videu (nápríklad pozíciu prehrávania, trvanie, názov alebo dátum), vyberte video a stlačte tlačidlo **III INFO.** 

Ak chcete informácie skryť, stlačte tlačidlo **III INFO** ešte raz.

#### Počúvanie hudby

1. Vyberte položku  $\sqrt{ }$  v hornom pruhu.

2. Vyberte stopu a potom stlačte tlačidlo OK.

3. Voliteľné: Ak chcete prehrať všetky skladby v priečinku, vyberte skladbu a zvoľte možnosť[Prehrať všetko].

- Ak chcete prejsť na nasledujúcu alebo predchádzajúcu skladbu, stlačte CH+ alebo CH-.
- Ak chcete skladbu pozastaviť, stlačte tlačidlo OK. Opätovným stlačením tlačidla OK obnovíte prehrávanie.
- Ak sa chcete premiestniť o 10 sekúnd vpred alebo vzad, stlačte tlačidlo alebo $\blacktriangleleft$
- Ak chcete spustiť vyhľadávanie dopredu alebo dozadu, stlačte tlačidlo  $\blacktriangleright$  alebo . Opakovaným stláčaním tlačidla prepínate medzi rôznymi rýchlosťami.
- Prehrávanie hudby zastavíte stlačením tlačidla .

#### Možnosti voľby pre hudbu

Počas prehrávania hudby stlačte tlačidlo **HI OPTIONS.** Potom stĺačením tlačidla **OK** vyberte možnosť:

- [Opakovať]: Zvoľte možnosť [Opakovať] na opakované prehrávanie skladby alebo albumu alebo zvoľte možnosť [Prehrať raz] na jednoduché prehrávanie.
- [Mediálny server]: Pri prehrávaní obsahu z mediálneho servera môžete zvoliť iný mediálny server.
- [Náhodný výber zapnutý]/[Náhodný výber vypnutý]: zapnutie alebo vypnutie náhodného prehrávania skladieb.

#### Poznámka:

Ak chcete zobraziť informácie o piesni (napríklad názov, meno umelca alebo dĺžku trvania), vyberte pieseň a stlačte tlačidlo **ITINFO** 

Ak chcete informácie skryť, stlačte tlačidlo II INFO ešte raz.

#### Prezeranie fotografií

1. Vyberte položku **o** v hornom pruhu. 2. Vyberte miniatúru obrázku a stlačte tlačidlo OK.

#### Spustenie prezentácie

Ak je v priečinku viacero obrázkov, vyberte obrázok a potom zvoľte možnosť

### [Prezentácia].

- Ak chcete prejsť na nasledujúci alebo predchádzajúci obrázok, stlačte CH+ alebo CH -.
- Ak chcete zastaviť prezentáciu alebo zavrieť obrázok, stlačte tlačidlo  $\equiv$  LIST alebo $\blacksquare$

#### Možnosti prezentácie

Počas prehrávania prezentácie stlačte tlačidlo **HI OPTIONS**. Potom stlačením tlačidla **OK** vyberte možnosť:

- [Náhodný výber vypnutý]/[Náhodný výber zapnutý]: zapnutie alebo vypnutie náhodného zobrazovania obrázkov v prezentácii.
- [Opakovať]: Ak chcete opakovane sledovať prezentáciu, vyberte položku [Opakovať], alebo ak ju chcete sledovať iba raz, vyberte položku [Prehrať raz].
- [Trvanie prezentácie]: Vyberte čas zobrazenia jednotlivých obrázkov v prezentácii.
- [Prechody prezentácie]: Vyberte prechod medzi obrázkami.
- [Mediálny server]: Pri prehrávaní obsahu z mediálneho servera môžete zvoliť iný mediálny server.

#### Prehrávanie súborov vo formáte DivX® VOD (Video On Demand)

Tento televízor je certifikovaný pre technológiu DivX (DivX Certified(R)) a prehráva vysokokvalitné videá DivX Video-On-Demand.

Ak chcete prehrávať videá vo formáte DivX VOD z videoobchodu alebo z počítača, najskôr je potrebné aktivovať technológiu DivX VOD na televízore. Aktivácia technológie DivX VOD na televízore je bezplatná.

#### Registrácia televízora

Ak televízor pri spustení prehrávania zapožičaného videa vo formáte DivX ešte nie je aktivovaný, televízor zobrazí registračný kód technológie DivX za účelom aktivácie tohto televízora.

Registráciu vykonajte nasledovne.

1. Keď televízor zobrazí registračný kód s 8 alebo 10 číslicami, zapíšte si ho a prejdite na stránku [http://vod.divx.com](http://vod.divx.com/).

2. Prevezmite softvér na prehrávanie súborov formátu DivX do počítača a nainštalujte ho.

3. Spustite softvér na prehrávanie súborov formátu DivX a vytvorte účet DivX: Kliknite na VOD > Create a DivX Account (Videoobsah na vyžiadanie > Vytvoriť účet DivX).

4. V prehrávači súborov formátu DivX zaregistrujte televízor s registračným kódom televízora: Kliknite na VOD > Register a DivX Certified Device (Videoobsah na vyžiadanie > Zaregistrovať zariadenie certifikované v programe DivX).

5. Po zobrazení výzvy si prevezmite a uložte registračné video na pamäťové zariadenie USB alebo pripojený mediálny server.

6. Prejdite do televízora a prehrajte registračné video v televízore. Tým sa ukončí registrácia a aktivuje sa technológia DivX v televízore.

Podrobnú podporu nájdete na webovej stránke o technológii DivX.

#### Ak chcete zrušiť registráciu tohto televízora:

- 1. Stlačte tlačidlo **+D SOURCE**.
- 2. Vyberte položku **[Prehľadávať USB]** a stlačte tlačidlo OK.
- 3. Stlačte tlačidlo **III OPTIONS**, wberte položku [DivX® VOD] a stlačte tlačidlo OK.
- 4. Postupujte podľa pokynov na obrazovke.

# <span id="page-23-0"></span>3 Ďalšie funkcie televízora

# <span id="page-23-1"></span>Pozastavenie televízneho vysielania

#### Čo môžete urobiť

Počas sledovania digitálneho kanálu môžete pozastaviť program, aby ste prijali telefonický hovor alebo si urobili prestávku. Vysielaný program sa uloží na pevný disk USB pripojený k televízoru. Prehrávanie programu môžete kedykoľvek obnoviť.

#### Poznámka:

 Program môžete pozastaviť maximálne na 90 minút.

#### Čo potrebujete

- Nalaďte televízor na prijímanie digitálnych kanálov. Pozrite si časť Zmena nastavení televízora > Kanály > Automatická inštalácia (Strana [34\)](#page-33-1).
- Pripojte pevný disk kompatibilný so štandardom USB 2.0, s minimálnou kapacitou 4 GB a minimálnou prenosovou rýchlosťou 30 Mb za sekundu. Na dosiahnutie optimálneho výkonu použite pevný disk s kapacitou 32 GB.

#### Inštalácia pevného disku USB

Ak chcete pozastaviť televízne vysielanie, musíte k televízoru pripojiť pevný disk USB a naformátovať ho.

Ak televízor nerozpozná pevný disk USB, naformátujte ho pomocou počítača na súborový systém NTFS alebo FAT32 a skúste to znova.

#### Upozornenie:

 Spoločnosť TP Vision nenesie zodpovednosť za nepodporovaný pevný disk USB ani za poškodenie alebo stratu údajov uložených v príslušnom zariadení.

- Formátovaním sa z pripojeného pevného disku USB odstránia všetky údaje.
- Pevný disk USB je špeciálne naformátovaný pre tento televízor. Neodpájajte ho od televízora. K obsahu pevného disku USB nemôžete pristupovať z iného televízora alebo počítača.
- Nepreťažujte port USB. Ak pripájate pevný disk USB, ktorý má vyššiu spotrebu ako 500 mA, pripojte ho k vlastnému externému zdroju napájania.

#### Poznámka:

- Uistite sa, že je televízor aj pevný disk USB vypnutý.
- Poznámka: Počas formátovania pevného disku USB nepripájajte k televízoru žiadne iné zariadenia USB.

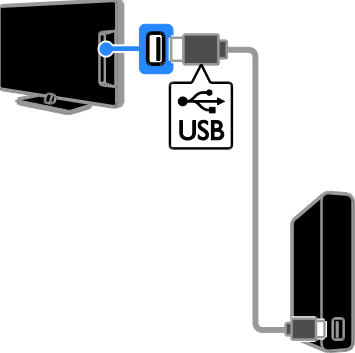

1. Pripojte pevný disk USB priamo k televízoru. Ak plánujete v budúcnosti pripojiť ďalšie zariadenia USB, pripojte pevný disk USB prostredníctvom rozbočovača USB.

2. Zapnite televízor aj pevný disk USB, ak má externý zdroj napájania.

3. Prepnite na digitálny televízny kanál.

4. Stlačením II spustite formátovanie pevného disku USB.

5. Formátovanie dokončite podľa pokynov na obrazovke.

Varovanie: Formátovanie môže trvať určitý čas. Nevypínajte televízor ani neodpájajte pevný disk USB, kým sa tento proces nedokončí.

#### Pozastavenie živého televízneho vysielania

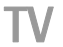

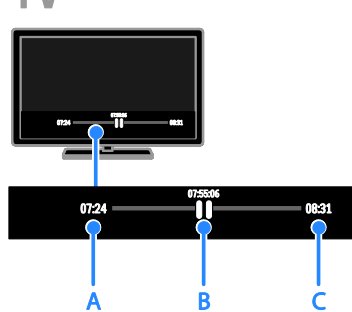

1. Počas sledovania digitálneho kanálu pozastavte televízny program stlačením **tlačidla II** 

2. Stlačením tlačidla ▶ pokračujte v sledovaní.

V stavovom riadku sa zobrazujú tieto časové indikátory:

A. kedy bol program prvýkrát pozastavený,

B. ktorá časť pozastaveného programu sa práve prehráva,

C. ktorá časť živého programu sa práve vysiela.

- Ak chcete sledovať uložené vysielanie, stlačením tlačidla <<a>A alebo</a>
>>>
spustite vyhľadávanie dozadu alebo dopredu.
- Ak chcete zmeniť rýchlosť prehrávania, opakovane stláčajte tlačidlo <a>  $\blacktriangleright$
- Ak chcete sledovať živé televízne vysielanie, stlačte tlačidlo .

Poznámka: Ak prebieha nahrávanie, nie je možné pozastaviť televízne vysielanie.

#### Vysielanie uložené na pevnom disku USB sa odstráni, ak:

- odpojíte pevný disk USB,
- prepnete televízor do pohotovostného režimu,
- spustíte nahrávanie televízneho programu,
- prepnete na iný kanál,
- prepnete zdroj na sledovanie z pripojeného zariadenia, ako je prehrávač diskov Blu-ray alebo digitálny prijímač.

# <span id="page-24-0"></span>Nahrávanie televíznych relácií

#### Čo môžete urobiť

Ak váš televízor dokáže prijímať sprievodcov programami, môžete nahrávať TV programy na pevný disk USB. Nie je možné súčasne nahrávať aktuálne televízne programy a budúce televízne programy.

#### Poznámka:

- Nahrávanie je podporované iba v krajinách so sprievodcami programami.
- V severských krajinách poskytuje pri nahrávaní televíznych programov obmedzenú podporu pre titulky.

### Čo potrebujete

- Nalaďte televízor na príjem digitálnych TV kanálov, napr. vysielanie DVB. Pozrite si časť Zmena nastavení televízora > Kanály > Automatická inštalácia (Strana [34\)](#page-33-1).
- Pripojte pevný disk kompatibilný so štandardom USB 2.0, s minimálnou kapacitou 32 GB a minimálnou prenosovou rýchlosťou 30 Mb za sekundu. Na dosiahnutie optimálneho výkonu použite pevný disk s kapacitou 250 GB. Pre nahrávanie a pozastavenie televíznych relácií môžete použiť ten istý pevný disk USB.

#### Inštalácia pevného disku USB

Ak chcete nahrávať televízne relácie, musíte k televízoru pripojiť pevný disk USB a naformátovať ho.

Ak televízor nerozpozná pevný disk USB, naformátujte ho pomocou počítača na súborový systém NTFS alebo FAT32 a skúste to znova.

#### Upozornenie:

 Spoločnosť TP Vision nenesie zodpovednosť za nepodporovaný pevný disk USB ani za poškodenie alebo stratu údajov uložených v príslušnom zariadení.

- Formátovaním sa z pripojeného pevného disku USB odstránia všetky údaje.
- Pevný disk USB je špeciálne naformátovaný pre tento televízor. Neodpájajte ho od televízora. K obsahu pevného disku USB nemôžete pristupovať z iného televízora alebo počítača.
- Nepreťažujte port USB. Ak pripájate pevný disk USB, ktorý má vyššiu spotrebu ako 500 mA, pripojte ho k vlastnému externému zdroju napájania.

#### Poznámka:

- Uistite sa, že je televízor aj pevný disk USB vypnutý.
- Poznámka: Počas formátovania pevného disku USB nepripájajte k televízoru žiadne iné zariadenia USB.

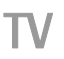

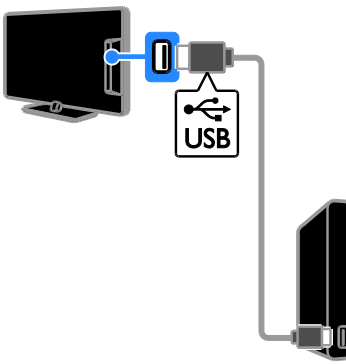

1. Pripojte pevný disk USB priamo k televízoru. Ak plánujete v budúcnosti pripojiť ďalšie zariadenia USB, pripojte pevný disk USB prostredníctvom rozbočovača USB. 2. Zapnite televízor aj pevný disk USB, ak má externý zdroj napájania.

- 3. Prepnite na digitálny televízny kanál.
- 4. Stlačením II spustite formátovanie pevného disku USB.

5. Formátovanie dokončite podľa pokynov na obrazovke.

Varovanie: Formátovanie môže trvať určitý čas. Nevypínajte televízor ani neodpájajte pevný disk USB, kým sa tento proces nedokončí.

#### Spustenie nahrávania

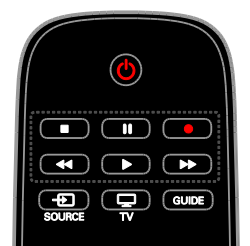

#### Nahrávanie jedným dotykom

Program, ktorý sledujete, môžete nahrať pomocou jediného tlačidla.

1. Počas sledovania televízie stlačte tlačidlo

. Nahrávanie sa okamžite spustí. Zobrazí sa kontextová obrazovka s hlásením o čase ukončenia programu.

2. Voliteľné: Použite položku Navigačné tlačidlá a označte čas ukončenia nahrávania. 3. Vyberte položku **[Potvrdiť]** a stlačte tlačidlo OK.

4. Nahrávanie zastavíte stlačením tlačidla  $\blacksquare$ 

#### Poznámka:

- Počas nahrávania nie je možné prepínať TV kanály alebo pozastaviť televízne vysielanie.
- Ak informácia v sprievodcovi televíznymi programami nie je dostupná, predvolený čas nahrávania je 30 minút. Toto nastavenie môžete v prípade potreby zmeniť.

#### <span id="page-25-0"></span>Schedule recordings

#### Slúži na zobrazenie informácií o programe.

Podľa stavu programu ho môžete začať sledovať, alebo naplánovať jeho nahrávanie.

- 1. Stlačte tlačidlo  $\biguparrow$ .
- 2. Vyberte položku [TV spr.].
- 3. Vyberte kanál a program a stlačte tlačidloOK.

Zobrazia sa informácie o programe.

Poznámka: Ak naplánujete nahrávky na čas. kým ste preč, nechajte televízor v pohotovostnom režime a pevný disk USB zapnutý.

#### Naplánovanie nahrávania televízneho programu

Môžete naplánovať nahrávanie nadchádzajúceho programu, ktorý sa bude vysielať dnes alebo do ôsmich dní. Ak nie je dostupná informácia v sprievodcovi televíznymi programami, môžete tiež naplánovať časové nahrávanie, ktoré nie je spojené zo žiadnym programom.

#### 1. Stlačte tlačidlo  $\bigoplus$  a potom vyberte možnosť [TV spr.].

2. Vyberte kanál a program, ktorý chcete nahrať.

3. Voliteľné: Ak chcete nahrať program, ktorý sa bude vysielať iný deň, stlačte tlačidlo OPTIONS, zvoľte možnosť [Zmeniť deň] a vyberte iný deň.

4. Vyberte možnosť [Nahrávať].

Zobrazí sa kontextová obrazovka.

5. Vyberte a zmeňte detaily nahrávania s použitím tlačidiel Číselné tlačidlá a

#### Navigačné tlačidlá.

6. Vyberte možnosť [Potvrdiť], potom stlačte tlačidlo OK.

#### Zmena naplánovaného nahrávania

1. Stlačte tlačidlo  $\bigstar$ .

2. Vyberte položku [Nahrávky] a stlačte tlačidlo OK.

Zobrazí sa zoznam nahrávok.

3. Vyberte nahrávku a potom zvoľte položku [Nastaviť čas].

4. Zmeňte čas nahrávania podľa potreby a vyberte možnosť [Potvrdiť].

#### Zrušenie naplánovaného nahrávania

1. Stlačte tlačidlo **fi**.

2. Vyberte položku [Nahrávky] a stlačte tlačidlo OK.

Zobrazí sa zoznam nahrávok. 3. Vyberte nahrávku a potom zvoľte položku [Odstrániť].

#### Zrušenie naplánovaného nahrávania

1. Stlačte tlačidlo  $\bigstar$ 2. Vyberte položku [Nahrávky] a stlačte tlačidlo OK.

Zobrazí sa zoznam nahrávok.

3. Vyberte nahrávku a zvoľte možnosť [Odstrániť]. Naplánované nahrávanie sa zruší.

#### Sledovanie nahrávok

1. Stlačte tlačidlo  $\bigstar$ 

2. Vyberte položku [Nahrávky] a stlačte tlačidlo OK.

Zobrazí sa zoznam nahrávok. 3. Zo zoznamu vyberte príslušnú nahrávku a stlačte tlačidlo OK.

Spustí sa prehrávanie nahrávky.

#### Usporiadanie nahrávaní

1. Stlačte tlačidlo **f** 

2. Vyberte položku [Nahrávky] a stlačte tlačidlo OK.

Zobrazí sa zoznam nahrávok.

3. Stlačte tlačidlo **III OPTIONS**.

4. Vyberte možnosť usporiadania podľa názvu, dátumu, dátumu platnosti alebo typu a stlačte tlačidlo OK.

#### Poznámka:

- Ak vysielacia spoločnosť obmedzuje počet dní od vysielania programu, dokedy si možno nahrávku pozrieť, v zozname nahrávok sa zobrazuje počet dní do uplynutia platnosti nahrávky.
- Ak platnosť nahrávky uplynie alebo vysielacia spoločnosť obmedzí prehrávanie, nahrávku nemožno prehrať.
- Ak plánovanému nahrávaniu bráni vysielacia spoločnosť alebo ak k nahrávaniu nedôjde podľa plánu, nahrávka sa v zozname nahrávok označí ako [Chyba].

#### Odstránenie nahrávok

Môžete zobraziť zoznam všetkých nahrávok a zostávajúce miesto na pevnom disku USB. Ak chcete uvoľniť miesto na disku, odstráňte záznamy.

1. Stlačte tlačidlo  $\bigstar$ .

2. Vyberte položku [Nahrávky] a stlačte tlačidlo OK.

Zobrazí sa zoznam nahrávok.

3. Vyberte nahrávku a potom zvoľte položku [Odstrániť].

# <span id="page-27-0"></span>Hranie hier

#### Čo môžete urobiť

Na tomto televízore môžete hrať bežné hry alebo hry pre dvoch hráčov\* pri zobrazení na celú obrazovku s optimalizovanými nastaveniami obrazu pre hry.

\*Len pre PFL43x8

#### Čo potrebujete

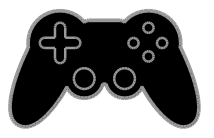

- Pripojte k televízoru hraciu konzolu. Pozrite si časť Pripojenie televízora > Pripojenie zariadení > Hracia konzola (Stran[a 47\)](#page-46-0).
- Súprava pre dvoch hráčov PTA508 alebo PTA518 (predávajú sa samostatne), ktorá slúži na hranie pre dvoch hráčov pri zobrazení na celú obrazovku.\* Súprava obsahuje dvoje herných okuliarov. Informácie o spôsobe nabíjania a zapínania okuliarov nájdete v používateľskej príručke.

\*Pre PFL43x8

#### Spustenie hrania hier

1. Stlačte tlačidlo **+D SOURCE**.

2. Vyberte hraciu konzolu a stlačte tlačidlo OK.

3. V prípade potreby načítajte na hracej konzole disk s hrou a potom vyberte požadovanú hru.

4. Pri spustení hrania hier postupujte podľa pokynov na obrazovke.

#### Začatie hry pre dvoch hráčov pri zobrazení na celú obrazovku

#### $PrP$ FL43x8

Niektoré hry umožňujú hru viacerých hráčov a rozdelenie obrazovky. Technológa 3D tohto televízora môže zobraziť dve rozdelené zobrazenia na celej obrazovke. S hernými okuliarmi pre dvoch hráčov môže každý hráč vidieť na tom istom televízore iné zobrazenie.

1. Stlačte tlačidlo **+D SOURCE**.

2. Vyberte hraciu konzolu a stlačte tlačidlo OK.

3. V prípade potreby načítajte disk s hrou v hernej konzole.

4. V hernej konzole vyberte hru pre viacerých hráčov alebo pre dvoch hráčov a potom vyberte rozdelenie zobrazenia.

5. Na diaľkovom ovládači televízora stlačte tlačidlo **III OPTIONS** 

6. Vyberte položku [Obraz a zvuk] > [Hra pre 2 hráčov].

7. Vyberte položku [Vrch/spodok] alebo [Vedľa seba] a potom stlačte tlačidlo OK.

8. Zapnite okuliare pre dvoch hráčov, stlačte prepínanie výberu hráčov a nasaďte si ich. (Informácie o herných okuliaroch pre dvoch hráčov nájdete v používateľskej príručke).

Tip: Ak chcete zobraziť ponuky alebo výsledky hry, stlačením tlačidla OK prepnite režim zobrazenia.

# Slovensky

#### Nastavenia pre hry

#### Nastavenie obrazu pre hry

Televíznu obrazovku môžete optimalizovať pre hranie hier bez oneskorovania obrazu.

1. Stlačte tlačidlo  $\bigstar$ .

2. Vyberte položky [Nastavenie] >

[Nastavenia TV] > [Obraz] a stlačte tlačidlo OK.

3. Vyberte položku [Hra alebo počítač] > [Hra].

#### Prednastavený zvuk pre hry

Môžete optimalizovať zvukové efekty pre hranie hier.

1. Stlačte tlačidlo **III OPTIONS**.

2. Vyberte položky [Obraz a zvuk] > [Štýl

zvuku] > [Hra] a stlačte tlačidlo OK. Televízor je pripravený na hranie hier.

Poznámka: Po skončení hrania znova vyberte zvyčajné nastavenie zvuku.

# <span id="page-28-0"></span>Zobrazenie teletextu

#### Výber stránky

Teletext môžete zobraziť počas sledovania kanálov, ktoré ho vysielajú.

1. Vyberte kanál vysielajúci teletext a stlačte tlačidlo TEXT.

2. Vyberte príslušnú stránku niektorým z týchto spôsobov:

- Na zadanie čísla stránky použite Číselné tlačidlá.
- Stlačením tlačidla CH + alebo CH zobrazíte nasledujúcu alebo predchádzajúcu stránku.
- Na výber farebnej položky použite Farebné tlačidlá.

#### Možnosti teletextu

1. Počas zobrazenia teletextu stlačte tlačidlo **HI OPTIONS.** 

2. Vyberte možnosť:

- [Zmraziť stránku]/[Uvoľniť stránku]: podržanie alebo zrušenie podržania aktuálnej stránky.
- [Duálne zobrazenie]/[Celá obrazovka]: zapnutie alebo vypnutie teletextu v režime duálneho zobrazenia. Pri duálnom zobrazení sa na dvoch poloviciach televíznej obrazovky zobrazí aktuálny kanál aj teletextové vysielanie.
- [Prehľad stránok teletextu]: Tabuľka stránok (T.O.P) teletextového vysielania umožňuje preskočiť z jednej témy na druhú bez zadávania čísel stránok.
- [Zväčšiť]/[Normál. zobraz.]: priblíženie stránky. Na posúvanie po zväčšenej obrazovke použite Navigačné tlačidlá.
- [Odkryť]: skrytie alebo odhalenie skrytých informácií na stránke, napríklad riešení hádaniek alebo kvízov.
- [Opakovať podstránky]: ak sú k dispozícii podstránky, každá z nich sa zobrazí samostatne.
- [Jazyk]: prepnutie na inú jazykovú skupinu, aby sa správne zobrazili odlišné súbory znakov.
- [Teletext 2.5]: zobrazenie teletextu s viacerými farbami a vylepšenou grafikou oproti bežnému teletextu. Ak kanál vysiela teletext 2.5, tento režim bude predvolene zapnutý.

#### Jazyk teletextu

Pri digitálnych televíznych kanáloch, pri ktorých vysielacie spoločnosti poskytujú aj iné jazyky teletextu, môžete vybrať uprednostňovaný primárny a sekundárny jazyk.

- 1. Stlačte tlačidlo  $\bigstar$ .
- 2. Vyberte položky [Nastavenie] > [Nastavenia kanála] alebo [Nastavenia satelitu].

3. Vyberte možnosť [Jazyky] > [Základný teletext] alebo [Sekundárny teletext]. 4. Vyberte jazyk a stlačte tlačidlo OK.

#### Podstránky

Ak stránka teletextu obsahuje niekoľko podstránok, môžete jednotlivé podstránky postupne zobraziť. Tieto podstránky sa zobrazujú na lište vedľa čísla hlavnej stránky.

Vyberte ich stlačením tlačidla <a alebo .

#### Vyhľadávanie

Môžete vyhľadať slovo alebo číslo, ktoré sa nachádza na momentálne zobrazenej stránke teletextu.

1. Počas zobrazenia teletextu zvýraznite stlačením tlačidla OK prvé slovo alebo číslo. 2. Stlačením tlačidla Navigačné tlačidlá sa premiestnite na slovo alebo číslo, ktoré chcete vyhľadať.

3. Stlačením tlačidla OK spustite vyhľadávanie.

4. Ak chcete vyhľadávanie ukončiť, stláčajte tlačidlo A, kým sa nezruší zvýraznenie všetkých slov alebo čísel.

#### Digitálny teletext

Ak prevádzkovateľ digitálneho televízneho kanálu ponúka špeciálny digitálny teletext alebo interaktívne služby, môžete tento digitálny teletext zobraziť. Takéto kanály, napríklad BBC1, môžu digitálny teletext poskytovať s interaktívnejšími funkciami.

Poznámka: Keď sa vysielajú titulky, po ich zapnutí sa zablokujú digitálne textové služby. Pozrite si časť Zmena nastavení televízora > Nastavenia jazyka > Titulky na digitálnych kanáloch (Strana [39\)](#page-38-1).

V režime digitálneho teletextu:

- Navigačné tlačidlá slúžia na výber alebo zvýraznenie položiek.
- Farebné tlačidlá slúžia na výber možnosti. Stlačením tlačidla OK ju potvrdíte alebo aktivujete.

# <span id="page-29-0"></span>Nastavenie uzamknutia a časovačov

#### Hodiny

Na televíznej obrazovke môžete zobraziť hodiny. Hodiny zobrazujú čas vysielaný poskytovateľom televíznych služieb.

#### Zobrazenie hodín televízora

1. Počas sledovania televízie stlačte tlačidlo **III OPTIONS.** 

2. Vyberte položku [Hodiny] a stlačte tlačidlo OK.

Hodiny sa zobrazujú v pravom hornom rohu televíznej obrazovky.

#### Zmena režimu hodín

Režim hodín môžete zmeniť na automatický alebo manuálny. Predvolene je nastavený automatický režim, v ktorom sa čas automaticky synchronizuje s koordinovaným svetovým časom (UTC). Ak televízor nedokáže prijímať vysielanie času UTC, zmeňte režim hodín na možnosť [Manuálne].

1. Počas sledovania televízie stlačte tlačidlo Â. .

2. Vyberte položky [Nastavenie] > [Nastavenia TV] > [Všeobecné nastavenia]. 3. Vyberte položky [Hodiny] > [Režim automat. času].

4. Vyberte možnosť [Automaticky], [Manuálne] alebo [Závisí od krajiny] a stlačte tlačidlo OK.

#### Zmena časového pásma

V krajinách s vysielaním údajov o hodinách môžete zmeniť časovú zónu, ak je vybratá možnosť  $[Režim automat. času]$  > [Automaticky] alebo [Závisí od krajiny].

1. V ponuke [Hodiny] vyberte položku [Časové pásmo].

2. Vyberte časovú zónu a stlačte OK.

# Slovensky

#### Nastavenie letného času

V krajinách so zmenou času môžete zapnúť alebo vypnúť letný čas, ak sú zvolené možnosti **[Režim automat. času]** > [Automaticky] alebo [Závisí od krajiny]. 1. V ponuke [Hodiny] vyberte položku [Letný čas].

2. Vyberte položku *[Štandardný čas]* alebo [Letný čas] a stlačte tlačidlo OK.

#### Manuálne nastavenie hodín

Dátum a čas môžete nastaviť manuálne. Skôr než začnete, nastavte režim hodín na hodnotu [Manuálne].

1. V ponuke [Hodiny] vyberte položku [Dátum] alebo [Čas] a stlačte tlačidlo OK. 2. Nastavte čas alebo dátum pomocou

položky Navigačné tlačidlá.

3. Vyberte položku **[Hotovo]** a stlačte tlačidlo OK.

#### Časovač automatického vypnutia

Po zadanom čase sa môže televízor prepnúť do pohotovostného režimu. Pred uplynutím zadaného času môžete televízor vypnúť alebo vynulovať časovač vypnutia.

1. Stlačte tlačidlo  $\bigstar$ .

2. Vyberte položky [Nastavenie] >

[Nastavenia TV] > [Všeobecné nastavenia] > [Časovač vypnutia].

3. Zvoľte hodnotu časovača vypnutia. Časovač vypnutia možno nastaviť až na 180 minút. Ak chcete časovač vypnutia vypnúť, nastavte ho na 0 minút.

4. Stlačením tlačidla OK aktivujte časovač vypnutia. Po uplynutí zadaného času sa televízor prepne do pohotovostného režimu.

#### <span id="page-30-0"></span>Rodičovská zámka

Ak chcete deťom zabrániť sledovať nevhodné televízne programy, môžete uzamknúť televízor alebo zablokovať programy neprístupné pre daný vek.

#### Nastavenie alebo zmena kódu rodičovskej zámky

1. Stlačte tlačidlo  $\biguparrow$ .

2. Vyberte položky [Nastavenie] > [Nastavenia kanála] alebo [Nastavenia satelitu] > [Rodičovská zámka].

#### 3. Vyberte možnosť **[Zadanie kódu]** alebo [Zmeniť kód].

4. Na zadanie kódu použite Číselné tlačidlá.

Tip:Ak sa ku kanálom pokúsite získať prístup

zo zoznamu kanálov, zobrazí sa výzva na zadanie kódu zámky. Ak zabudnete kód, zadaním hodnoty "8888" zrušte všetky existujúce kódy.

#### Uzamknutie alebo odomknutie kanálov

1. V ponuke Rodičovská zámka vyberte položku [Zamknutie kanálu].

2. Pomocou položky Číselné tlačidlá zadajte kód rodičovskej zámky.

3. Vyberte kanály, ktoré chcete uzamknúť alebo odomknúť. Reštartovaním televízora aktivujte zámku.

#### Poznámka:

Ak sa ku kanálom pokúsite získať prístup zo zoznamu kanálov, zobrazí sa výzva na zadanie kódu zámky.

#### Rodičovská kontrola

Televízor možno nastaviť tak, aby vysielal len programy s vekovým hodnotením nižším, ako je vek vášho dieťaťa. Toto obmedzenie sa vzťahuje len na digitálne kanály od vysielacích spoločností, ktoré svoje programy hodnotia podľa veku.

1. Stlačte tlačidlo  $\biguparrow$ . 2. Vyberte položky [Nastavenie] > [Nastavenia kanála] alebo [Nastavenia satelitu].

3. Vyberte položky [Rodičovská zámka] > [Rodič. kontrola].

Zobrazí sa výzva na zadanie kódu rodičovskej zámky.

#### 4. Použite Číselné tlačidlá a zadajte kód rodičovskej zámky.

5. Vyberte vekové obmedzenie a stlačte tlačidlo OK.

Všetky programy s hodnotou vyššou ako vybraté vekové obmedzenie sa zablokujú.

Informácie o kódoch rodičovskej zámky nájdete v časti Ďalšie funkcie televízora > Nastavenie uzamknutia a časovačov > Rodičovská zámka (Stran[a 31\)](#page-30-0).

# <span id="page-31-0"></span>4 Zmena nastavení televízora

# <span id="page-31-1"></span>Obraz a zvuk

#### Asistent nastavenia

Nastavenia obrazu a zvuku môžete vybrať pomocou asistenta nastavenia, ktorý okamžite ukáže účinok vybratého nastavenia.

1. Počas sledovania televízie stlačte tlačidlo  $\bullet$ .

2. Vyberte položky [Nastavenie] > [Rýchle nastavenie obrazu a zvuku] a stlačte tlačidlo OK.

3. Vyberte položku [Pokračovať] a stlačte tlačidlo OK.

4. Podľa pokynov na obrazovke vyberte uprednostňované nastavenia.

#### Ďalšie nastavenia obrazu

Nastavenia môžete zmeniť v ponuke obrazu.

- 1. Stlačte tlačidlo  $\bigstar$ .
- 2. Vyberte položky [Nastavenie] >

[Nastavenia TV] > [Obraz] a stlačte tlačidlo OK.

3. Vyberte nastavenie, ktoré chcete zmeniť, a stlačte tlačidlo OK:

- [Štýl obrazu]: Výber prispôsobeného nastavenia obrazu.
- [Obnoviť štýl]: Obnovenie posledných predvolených nastavení obrazu.
- [Kontrast 3D Backlight] / [Kontrast podsvietenia]: Nastavenie jasu podsvietenia displeja.
- [Farba]: Nastavenie farebnej saturácie obrazu.
- [Ostrosť]: Nastavenie ostrosti obrazu.
- [Redukcia šumu]: Voľba rozsahu redukcie šumu pre obraz.
- [Redukcia prvkov MPEG]: Vyhladenie prechodov a nejasností digitálneho obrazu.
- [Pixel Plus] / [Digital Crystal Clear]: jemné doladenie jednotlivých obrazových bodov tak, aby ladili so susediacimi obrazovými bodmi a vytvorili jasný obraz s vysokým rozlíšením.
	- [Zdokonalená ostrosť]: aktivácia vynikajúcej ostrosti, najmä v líniách a kontúrach v obraze
	- [Dynam. kontrast]: dynamické obohatenie detailov v slabo, stredne a silno osvetlených oblastiach obrazu.

- [Dyn. podsvietenie]: výber úrovne podsvietenia pre dynamickú optimalizáciu spotreby a kontrast obrazu.

- [Vylepšenie farieb]: dynamické obohatenie sviežosti a detailov farieb.

 [Rozšírený]: prístup k rozšíreným nastaveniam, ako sú nastavenie gama, odtieňov a kontrastu videa.

- [Senzor osvetlenia]: automatické nastavenie jasu televíznej obrazovky podľa podmienok osvetlenia miestnosti.

- [Gama]: nelineárne nastavenie jasu a kontrastu obrazu.

- [Odtieň]: zmena vyváženia farieb.

- [Vlastný odtieň]: prispôsobenie nastavenia vyváženia farieb. K dispozícii je iba v prípade, ak sú vybraté položky [Odtieň] > [Vlastné].

- [Kontrast obrazu 3D] / [Kontrast videa]: nastavenie kontrastu videa.

- [Jas]: nastavenie jasu obrazovky.

- [Farebný nádych]: kompenzácia farebných odchýlok pri prenose v systéme NTSC.

 [Hra alebo počítač]: Pri prezeraní obsahu v pripojenej hernej konzole vyberte možnosť [Hra] a uložte nastavenia hry. Ak je počítač pripojený prostredníctvom konektora HDMI, vyberte položku *[Počítač]*. Uistite sa, že na zobrazenie maximálnych detailov sú zvolené položky [Formát a okraje] > [Formát obrazu] > [Bez zmeny mierky].

 [Formát a okraje]: Umožnite prístup k rozšíreným nastaveniam na ovládanie formátu zobrazenia obrazu.

> - [Formát obrazu]: Zmeňte formát obrazu.

- [Rohy obrazovky]: Zmeňte veľkosť obrazu.

- [Posun obrazu]: Ak to je možné, zmeňte polohu obrazu.

#### Ďalšie nastavenia zvuku

Nastavenia môžete zmeniť v ponuke zvuku.

1. Stlačte tlačidlo  $\bigstar$ .

2. Vyberte položky [Nastavenie] > [Nastavenia TV] > [Zvuk] a stlačte tlačidlo OK.

3. Vyberte nastavenie, ktoré chcete zmeniť, a stlačte tlačidlo OK.

- [Štýl zvuku]: Prístup k vopred definovaným nastaveniam zvuku.
- [Obnoviť štýl]: Obnovenie posledných predvolených nastavení zvuku.
- [Basy]: Upravte úroveň basov reproduktora a slúchadiel.
- [Výšky]: Upravte úroveň výšok reproduktora a slúchadiel.
- **[Režim Surround]**: Nastavte režim zvuku surround pre obohatenie zážitku zo zvuku.
- [Automatický priestorový zvuk 3D]: Nastavte režim zvuku surround pre obohatenie zážitku zo zvuku v režime 3D. Pre niektoré modely.
- [Hlas. v slúch.]: úprava hlasitosti slúchadiel.
- [Rozšírený]: Prístup k rozšíreným nastaveniam pre obohatenie zážitku zo zvuku.

#### - [Automat. vyváženie

hlasitosti]:Umožnite obmedzenie náhlych zmien hlasitosti, napríklad pri prepínaní kanálov.

- [Reproduktory TV]: Vyberte uprednostňované reproduktory pre prúdové audio z televízora. Pozrite si časť Pripojenie televízora > Nastavenie zariadení EasyLink > Výber výstupu reproduktorov (Strana [55\)](#page-54-1).

- [Clear Sound]: Zvýšte kvalitu zvuku. - [Formát zvukového výstupu]: Vyberte typ zvukového výstupu prenášaného prostredníctvom konektora výstupu digitálneho zvuku. Vyberte si medzi položkami [Multikanálový] a [Stereo].

- [Vyrovnávanie výstupu zvuku]:

Nastavenie úrovne výstupu pre stereozvuk. Vyberte položku [Menej] pre určitý rozsah straty intenzity alebo sily signálu. Vyberte položku *[Viac]* pre bezstratovú intenzitu alebo silu signálu.

- [HDMI 1 - ARC]: Zapnutie zvukového výstupu zo zariadenia kompatibilného s formátom ARC pripojeného ku konektoru HDMI 1.

- [Oneskorenie zvuku]: Automatická synchronizácia obrazu na televízore so zvukom z pripojeného domáceho kina. Toto nastavenie nie je potrebné použiť pri pripájaní televízora k domácemu kinu Philips.

- [Vyváženie zvukového výstupu]: Upravte nastavenie pre oneskorenie zvukového výstupu. Dostupné, ak je položka [Oneskorenie zvuku] zapnutá.

#### Formát zvuku

#### Digitálne kanály

Ak prevádzkovateľ digitálneho televízneho kanálu vysiela zvuk v niekoľkých formátoch, môžete vybrať požadovaný formát zvuku.

1. Stlačte tlačidlo **f** 

2. Vyberte položku [Nastavenie] > [Nastavenia kanála] alebo [Nastavenia satelitu] > [Jazyky] > [Preferovaný formát zvuku].

3. Vyberte príslušnú možnosť a stlačte tlačidlo OK:

- [Štandard]: Príjem štandardného zvukového formátu (MPEG).
- [Rozšírený]: Príjem rozšírených zvukových formátov, ak sú dostupné (AAC, Dolby Digital alebo Dolby Digital Plus).

#### Obnovenie nastavení obrazu a zvuku

Môžete obnoviť predvolené nastavenia obrazu a zvuku, pričom nastavenia inštalácie kanálov ostanú nezmenené.

1. Počas sledovania televízie stlačte tlačidlo  $\bullet$ .

2. Vyberte možnosť [Nastavenie] > [Nastavenia TV] > [Všeobecné nastavenia] > [Výrob. nastavenie], potom stlačte OK. 3. Vyberte položku [Resetovať] a stlačte tlačidlo OK.

Obnovia sa všetky predvolené výrobné nastavenia televízora (okrem nastavení kanálov).

# <span id="page-33-0"></span>Kanály

#### Automatická inštalácia

<span id="page-33-1"></span>When the TV was switched on for the first time, a full installation of channels was performed.

To change your language, country, and reinstall all available TV channels, you can run this full installation again.

#### Spustenie inštalácie

Poznámka: Ak sa zobrazí výzva na zadanie kódu, zadaite "8888".

1. Stlačte tlačidlo  $\bigstar$ .

2. Vyberte položky [Nastavenie] > [Vyhľadávať kanály] > [Preinštalovať kanály] a stlačte tlačidlo OK.

3. Vyberte krajinu, v ktorej sa nachádzate, a stlačte tlačidlo OK.

4. Vyberte sieť a stlačte tlačidlo OK:

- [Anténa (DVB-T)]: Prístup k anténnym vysielaniam typu free-to-air.
- [Kábel (DVB-C)]: Prístup ku káblovým vysielaniam.

5. Podľa pokynov na obrazovke vyberte iné možnosti (ak sú dostupné).

Zobrazí sa úvodná ponuka na vyhľadávanie kanálov.

6. Vyberte možnosť [Spustiť], potom stlačte tlačidlo OK.

7. Po vyhľadaní kanálov vyberte položku [Dokončiť] a stlačte tlačidlo OK.

Tip: Stlačením tlačidla **ELIST** zobrazíte zoznam kanálov.

Poznámka: Po vyhľadaní digitálnych televíznych kanálov sa v zozname nainštalovaných kanálov môžu zobrazovať prázdne čísla kanálov. Tieto kanály môžete premenovať alebo zmeniť ich poradie.

#### Inštalácia analógových kanálov

Analógové televízne kanály môžete vyhľadávať a ukladať postupne.

#### Krok č. 1: Výber systému

Poznámka: Ak sú nastavenia vášho systému správne, tento krok vynechajte.

1. Počas sledovania televízie stlačte tlačidlo ₳ .

2. Vyberte položky [Nastavenie] > [Nastavenia kanála] > [Inštalácia kanálov].

3. Vyberte položky [Analóg: manuálna inštalácia] > [Systém] a stlačte tlačidlo OK. 4. Vyberte systém pre vašu krajinu alebo región a stlačte tlačidlo OK.

#### Krok č. 2: Vyhľadanie a uloženie nových televíznych kanálov

1. Počas sledovania televízie stlačte tlačidlo ₩. .

2. Vyberte položky [Nastavenie] > [Nastavenia kanála] > [Inštalácia kanálov]. 3. Vyberte položky [Analóg: manuálna inštalácia] > [Vyhľadať kanál] a stlačte tlačidlo OK.

4. Vyhľadajte kanál:

- Ak poznáte frekvenciu kanálu, na jej zadanie použite Navigačné tlačidlá alebo Číselné tlačidlá.
- Ak frekvenciu kanálu nepoznáte, vyhľadajte nasledujúcu frekvenciu s dobrým signálom. Vyberte možnosť [Vyhľadať] a potom stlačte tlačidlo OK.

5. Po vyhľadaní správneho kanálu vyberte položku [Hotovo] a stlačte tlačidlo OK. 6. Výberom položky [Uložiť ako nový kan.] a stlačením tlačidla OK uložte nový televízny kanál.

Poznámka: Ak je príjem nekvalitný, zmeňte polohu antény a postup zopakujte.

# Slovensky

#### Inštalácia digitálnych kanálov

Ak poznáte frekvenciu kanálov, ktoré chcete nainštalovať, môžete digitálne kanály postupne vyhľadávať a ukladať. Ak chcete dosiahnuť najlepšie výsledky, obráťte sa na poskytovateľa služby.

1. Stlačte tlačidlo  $\bigstar$ 

2. Vyberte položky [Nastavenie] > [Nastavenia kanála] > [Inštalácia kanálov].

3. Vyberte položku [Digitálne: test príjmu] > [Vyhľadať kanál] a potom stlačte tlačidlo OK.

4. Ak chcete zadať frekvenciu kanálu,

#### stláčajte Číselné tlačidlá.

5. Vyberte položku **[Vyhľadať]** a stlačte tlačidlo OK.

6. Po vyhľadaní kanálu vyberte položku [Uložiť] a stlačte tlačidlo OK.

#### Jemné ladenie analógových kanálov

Ak je príjem analógového televízneho kanálu nekvalitný, môžete ho jemne doladiť.

1. Stlačte tlačidlo **fi**.

2. Vyberte položky [Nastavenie] >

[Nastavenia kanála] > [Inštalácia kanálov]. 3. Vyberte položky [Analóg: manuálna inštalácia] > [Jemné ladenie] a stlačte tlačidlo OK.

4. Stlačením tlačidla ▲ alebo ▼ iemne dolaďte kanál.

5. Po výbere správnej frekvencie kanálu vyberte položku [Hotovo] a stlačte tlačidlo OK.

6. Vyberte príslušnú možnosť a stlačte tlačidlo OK.

- [Uložiť tento kanál]: uloženie kanálu pod aktuálnym číslom kanálu.
- [Uložiť ako nový kan.]: uloženie kanálu pod novým číslom kanálu.

#### Aktualizácia zoznamu kanálov

Pri prvom zapnutí televízora sa vykoná úplná inštalácia kanálov. Ak zmeníte zoznamy kanálov, pri predvolenom nastavení ich televízor automaticky zaktualizuje. Automatickú aktualizáciu môžete tiež vypnúť alebo kanály aktualizovať manuálne.

Poznámka: Ak sa zobrazí výzva na zadanie kódu, zadajte kód 8888.

#### Automatická aktualizácia

Televízor musí byť v pohotovostnom režime, aby sa digitálne kanály mohli automaticky pridať alebo odobrať. Televízor aktualizuje a ukladá nové kanály každý deň. Prázdne kanály sa zo zoznamu kanálov odstránia.

#### Vypnutie správy o aktualizácii kanálov

Ak sa aktualizujú kanály, pri spustení sa zobrazí správa. Túto správu môžete vypnúť. 1. Stlačte tlačidlo  $\bigstar$ .

2. Vyberte položky [Nastavenie] > [Nastavenia kanála] alebo [Nastavenia satelitu].

3. Vyberte položky [Inštalácia kanálov] > [Správa o aktualiz. kanálov].

4. Vyberte položku [Vypnuté] a stlačte tlačidlo OK.

Vypnutie automatických aktualizácií V ponuke [Inštalácia kanálov] vyberte položky [Automatická aktualizácia kanálov] > [Vypnuté].

#### Manuálna aktualizácia kanálov

1. Stlačte tlačidlo **f**.

2. Vyberte položky [Nastavenie] >

[Vyhľadávať kanály] > [Aktualizácia kanálov] a stlačte tlačidlo OK.

3. Podľa pokynov na obrazovke aktualizujte kanály.

#### Kopírovanie kanálov

UPOZORNENIE: Táto funkcia je určená pre predajcov a servisný personál.

Zoznamy kanálov z jedného televízora Philips môžete kopírovať do iného televízora Philips pomocou pamäťového zariadenia USB. Kanály tak nie je potrebné vyhľadávať ani znova inštalovať v druhom televízore. Súbor zoznamu kanálov je dostatočne malý na to, aby sa zmestil na ľubovoľné pamäťové zariadenie USB.

#### Čo potrebujete

Dva televízory Philips s týmito vlastnosťami:

- rovnaké nastavenie krajiny,
- rovnaký rozsah rokov,
- rovnaký typ služby DVB, čo zistíte podľa prípony (H, K, T alebo D/00) v názve modelu,
- rovnaké nastavenia pre satelitné kanály vrátane počtu satelitov LNB,
- rovnaký typ hardvéru, čo zistíte na nálepke na zadnej časti televízora, napríklad: TPM10.1E LA.
- kompatibilné verzie softvéru.

Poznámka: Ak sa zobrazí výzva na zadanie kódu, zadajte "8888".

#### Krok č. 1: Kontrola nastavenia krajiny

1. Zapnite prvý televízor (s kanálmi, ktoré chcete skopírovať do druhého televízora).

2. Stlačte tlačidlo  $\bigstar$ .

#### 3. Vyberte možnosti [Nastavenie] >

[Vyhľadávať kanály] > [Preinštalovať

kanály], potom stlačte tlačidlo OK.

Zobrazí sa ponuka krajín.

- 4. Poznačte si aktuálne nastavenie.
- 5. Stlačte tlačidlo **...**

6. Stlačením tlačidla [Zrušiť] zatvorte ponuku.

#### Krok č. 2: Skopírovanie zoznamu kanálov do zariadenia USB

1. Pripojte pamäťové zariadenie USB k prvému televízoru (v ktorom sú nainštalované kanály).

2. Stlačte tlačidlo  $\biguparrow$ .

3. Vyberte možnosť [Nastavenie] alebo [Nastavenia kanála].[Nastavenia satelitu]

#### 4. Vyberte [Inštalácia kanálov] > [Kopír. zozn. kanálov] > [Kopírovať do USB],

potom stlačte tlačidlo OK.

Zoznam kanálov sa skopíruje na pamäťové zariadenie USB.

5. Odpojte pamäťové zariadenie USB.

#### Krok 3: Kopírovanie kanálov do televízora bez nainštalovaných kanálov

1. Zapnite druhý televízor, do ktorého chcete skopírovať zoznam kanálov. Spustí sa úvodná inštalácia.

2. Postupujte podľa pokynov na obrazovke a vyberte rovnakú krajinu, aká je nastavená v televízore, ktorého zoznam kanálov chcete kopírovať.

- 3. Vynechajte vyhľadávanie kanálov.
- 4. Odpojte pamäťové zariadenie USB.
- 5. Stlačte tlačidlo  $\bigstar$ .

6. Vyberte položky [Nastavenie] >

[Nastavenia kanála] alebo [Nastavenia satelitu].

7. Vyberte možnosti [Inštalácia kanálov] > [Kopír. zozn. kanálov] > [Kopírovať do TV], potom stlačte tlačidlo OK.

Zoznam kanálov sa skopíruje do televízora. 8. Odpojte pamäťové zariadenie USB.

#### Krok 3: Kopírovanie kanálov do televízora s predinštalovanými kanálmi

1. Zapnite druhý televízor, do ktorého chcete skopírovať zoznam kanálov.

2. Stlačte tlačidlo  $\bigstar$ .

3. Vyberte možnosti [Nastavenie] > [Vyhľadávať kanály] > [Preinštalovať kanály], potom stlačte tlačidlo OK.

Zobrazí sa ponuka krajín.

4. Skontrolujte, či je nastavenie krajiny rovnaké ako v prvom televízore.

5. Stlačte tlačidlo **...** 

6. Stlačením tlačidla [Zrušiť] zatvorte ponuku.

7. Ak je nastavenie krajiny odlišné, znova nainštalujte druhý televízor, aby nastavenie krajiny zodpovedalo prvému televízoru.

Pozrite si časť Zmena nastavení televízora > Obnovte všetko (Strana [42\)](#page-41-1).

8. Pripojte pamäťové zariadenie USB k druhému televízoru.

#### 9. Stlačte tlačidlo  $\bigstar$

10. Vyberte položky [Nastavenie] > [Nastavenia kanála] alebo [Nastavenia satelitu].

11. Vyberte položky [Inštalácia kanálov] > [Kopír. zozn. kanálov] > [Kopírovať do TV], potom stlačte tlačidlo OK.

Zoznam kanálov sa skopíruje do druhého televízora.

<span id="page-36-0"></span>12. Odpojte pamäťové zariadenie USB.

### Nastavenia satelitu

#### <span id="page-36-2"></span>Čo môžete urobiť

Televízor dokáže prijímať signály zo štyroch rôznych konvertorov LNB. Konvertor LNB je pripevnený ku koncovej tyči satelitnej paraboly a zachytáva signály zo satelitu.

#### Poznámka:

- Satelitný príjem je k dispozícii len pre niektoré modely.Funkcia **[Vyhľadať** satelit] je dostupná len vtedy, ak televízor podporuje službu DVB-S.
- Ak chcete prijímať satelitné kanály, pripojte satelitný prijímač ku konektoru SAT na televízore.

#### Inštalácia satelitných kanálov

#### <span id="page-36-1"></span>Opätovná inštalácia satelitov

1. Počas sledovania televízie stlačte tlačidlo  $\bullet$ .

2. Vyberte položky [Nastavenie] > [Vyhľadať satelit] > [Preinštalovanie satelitov].

3. Inštaláciu dokončite podľa pokynov na obrazovke.

4. Po dokončení vyberte položku [Dokončiť] a stlačte tlačidlo OK.

#### Výber typu pripojenia

Počas inštalácie satelitných kanálov musíte nastaviť typ pripojenia. Počet konvertorov LNB na satelitnej parabole určuje počet satelitných kanálov, ktoré môžete nainštalovať.

1. Pri inštalácii satelitov vyberte možnosť [Nastavenia] a potom stlačte OK. 2. Vyberte položku [Typ pripojenia].

3. Vyberte príslušné nastavenie a stlačte tlačidlo OK.

- [1 satelit (jeden LNB)]: vyberte, ak máte len jeden konvertor LNB.
- [2 satelity (DiSEqC Mini)]: vyberte, ak máte dva konvertory LNB.
- [3 alebo 4 satelity (DiSEqC 1.0)]: vyberte, ak máte tri alebo štyri konvertory LNB.
- [Unicable pre 1 satelit]: vyberte, ak máte nastavenie Unicable s jedným satelitom.
- [Unicable pre 2 satelity]: vyberte, ak máte nastavenie Unicable s dvomi satelitmi.

#### Manuálna inštalácia

Ak sa počas inštalácie preskočí transpondér, môžete otestovať jeho intenzitu signálu alebo pridať nový transpondér.

1. Počas sledovania televízie stlačte tlačidlo  $\bullet$ .

2. Vyberte položky [Nastavenie] > [Vyhľadať satelit] > [Manuálna inštalácia] a stlačte tlačidlo OK.

3. Vyberte konvertor LNB.

4. Ak poznáte frekvenciu transpondéra (ktorá môže zahŕňať niekoľko kanálov), vyberte položku [Frekvencia] a nastavte frekvenciu.

5. Vyberte položku [Vyhľadať] a stlačte tlačidlo OK.

6. Ak sa nájde nová frekvencia, stlačením tlačidla *[Uložit*]pridajte nový transpondér a jeho kanály.

#### Aktualizácia satelitných kanálov

1. Počas sledovania televízie stlačte tlačidlo A. .

2. Vyberte položky [Nastavenie] > [Vyhľadať satelit] > [Aktualizácia kanálov].

3. Inštaláciu dokončite podľa pokynov na obrazovke.

4. Po dokončení vyberte možnosť [Dokončiť] a potom stlačte tlačidlo OK.

#### Pridanie a odobratie satelitov

Satelity môžete kedykoľvek pridať alebo odobrať a nainštalovať kanály z nových satelitov.

Poznámka: Pred pridaním satelitov skontrolujte, či používate správny typ pripojenia. Pozrite si časť Zmena nastavení televízora > Nastavenia satelitu > Inštalácia satelitných kanálov (Stran[a 37\)](#page-36-1).

1. Stlačte tlačidlo  $\bigstar$ .

2. Vyberte položky [Nastavenie] > [Vyhľadať satelit] a stlačte tlačidlo OK. 3. Vyberte položku [Pridať satelit] a stlačte

tlačidlo OK.

Televízor vyhľadá satelit prostredníctvom prvého voľného konvertora LNB. To môže trvať niekoľko minút.

4. Ak sa nenájde žiadny satelit, skontrolujte pripojenie antény a polohu satelitnej paraboly. Potom zvoľte možnosť

#### [Vyhľadávať znova].

5. Ak ste s pridaným satelitom spokojní, zvoľte možnosť **[Ďalej]** a nainštalujte všetky kanály zo satelitu.

Inštalácia môže trvať niekoľko minút.

#### Odobratie satelitu

1. Stlačte tlačidlo  $\triangle$ 

2. Vyberte položky [Nastavenie] >

[Vyhľadať satelit] > [Odstránenie satelitu]

a stlačte tlačidlo OK.

3. Zvoľte satelity, ktoré chcete odstrániť, vyberte možnosť [Odstrániť] a stlačte tlačidlo OK.

## <span id="page-37-0"></span>Nastavenia jazyka

#### Jazyk ponuky

- <span id="page-37-1"></span>1. While you watch TV, press  $\biguparrow$ .
- 2. Select [Nastavenie] > [Nastavenia TV] >
- [Všeobecné nastavenia] > [Jazyk ponuky].

3. Select a menu language from the list, then press OK.

#### Jazyk zvuku

Ak sa televízny kanál vysiela vo viacerých jazykoch alebo duálne, môžete vybrať uprednostňovaný jazyk zvuku.

1. Počas sledovania televízie stlačte tlačidlo **HI OPTIONS.** 

2. Pre digitálne kanály zvoľte možnosť [Jazyk zvuku]. Pre analógové kanály zvoľte možnosť [Duálne I - II]. Stlačením OK potvrdíte výber.

3. Vyberte niektorý z dostupných jazykov a stlačte tlačidlo OK.

Môžete nastaviť uprednostňované primárne a sekundárne jazyky zvuku, ktoré si môžete vypočuť, ak budú k dispozícii.

1. Počas sledovania televízie stlačte tlačidlo

₳ . 2. Vyberte položky [Nastavenie] > [Nastavenia kanála] alebo [Nastavenia satelitu] > [Jazyky].

3. Vyberte položku [Primárny jazyk zvuku] alebo [Sekundárny jazyk zvuku] a vyberte si z dostupných jazykov.

4. Stlačením tlačidla OK potvrďte výber.

#### Titulky na analógových kanáloch

1. Počas sledovania analógového televízneho kanálu stlačte tlačidlo TEXT.

2. Zadajte trojmiestne číslo stránky titulkov, zvyčajne je to číslo "888".

Ak je táto služba dostupná, zapnú sa titulky.

#### Titulky na digitálnych kanáloch

<span id="page-38-1"></span>1. While you watch a digital TV channel, press **III OPTIONS**.

2. Select [Titulky], then press OK.

3. Select [Titulky vypnuté], [Titulky

zapnuté] or [Automaticky], then press OK.

#### Jazyk titulkov

Môžete zmeniť jazyk titulkov pre digitálne kanály, ak je k dispozícii.

1. Počas sledovania televízie stlačte tlačidlo **HI OPTIONS** 

2. Vyberte možnosť **[lazyk titulkov]**, potom vyberte niektorý z dostupných jazykov a stlačte tlačidlo OK.

Jazyk titulkov sa zmení pre daný kanál.

Môžete nastaviť uprednostňované primárne a sekundárne jazyky zvuku, ktoré si môžete vypočuť, ak budú k dispozícii.

1. Počas sledovania televízie stlačte tlačidlo  $\bullet$ .

2. Vyberte položky [Nastavenie] > [Nastavenia kanála] alebo [Nastavenia satelitu]  $>$  []azyky].

3. Vyberte položku [Primárny jazyk titulkov] alebo [Sekundárny jazyk titulkov] a vyberte si z dostupných jazykov.

4. Stlačením tlačidla OK potvrďte výber.

# <span id="page-38-0"></span>Nastavenia univerzálneho prístupu

#### **Zapnutie**

Niektorí poskytovatelia digitálneho televízneho vysielania poskytujú špeciálnu zvukovú stopu a titulky pre sluchovo a zrakovo postihnutých ľudí. Tieto funkcie môžete zapnúť alebo vypnúť.

1. Stlačte tlačidlo  $\bigstar$ 

2. Vyberte položky [Nastavenie] >

[Nastavenia TV] > [Všeobecné nastavenia]. 3. Vyberte položky [Univerzálny prístup] > [Zapnuté] alebo [Vypnuté] a stlačte tlačidlo OK.

#### Nastavenie spätnej väzby pre zvuk

Televízor môžete nastaviť tak, aby po stlačení tlačidla na diaľkovom ovládaní alebo televízore zaznelo pípnutie.

1. Počas sledovania televízie stlačte tlačidlo **HI OPTIONS.** 

2. Vyberte položky [Univerzálny prístup] > [Zvuk kláv.] > [Zapnuté] a stlačte tlačidlo OK.

#### Prístup pre sluchovo postihnutých

Tip: Ak chcete skontrolovať, či je k dispozícii jazyk zvuku pre sluchovo postihnutých, stlačte tlačidlo **III OPTIONS** a vyberte položku [Jazyk zvuku]. Jazyky, ktoré podporujú zvuk pre sluchovo postihnutých, sú označené ikonou v tvare ucha.

#### Zapnite zvuk a titulky pre sluchovo postihnutých.

1. Počas sledovania televízie stlačte tlačidlo **HI OPTIONS.** 

2. Vyberte položky [Univerzálny prístup] > [Sluchovo postihnutí].

3. Vyberte nastavenie a stlačte tlačidlo OK.

- [Vypnuté]: vypnutie funkcií pre sluchovo postihnutých.
- [Zapnuté]: zapnutie zvuku a titulkov pre sluchovo postihnutých.

#### Prístup pre zrakovo postihnutých

Tip: Ak chcete skontrolovať, či je k dispozícii jazyk zvuku pre zrakovo postihnutých, stlačte tlačidlo **III OPTIONS** a vyberte položku [lazyk zvuku]. Jazyky, ktoré podporujú zvuk

pre sluchovo postihnutých, sú označené ikonou v tvare ucha.

#### Výber reproduktorov alebo slúchadiel

Zvuk pre zrakovo postihnutých môžete počúvať z reproduktorov televízora, zo slúchadiel alebo z reproduktorov aj zo slúchadiel.

1. Počas sledovania televízie stlačte tlačidlo **HI OPTIONS** 

2. Vyberte položky [Univerzálny prístup] > [Zrakovo postihnutí].

3. Vyberte nastavenie a stlačte tlačidlo OK.

- [Reprodukt.]: počúvanie zvuku pre zrakovo postihnutých len z reproduktorov.
- [Slúchadlá]: počúvanie zvuku pre zrakovo postihnutých len zo slúchadiel.
- [Reproduktory + slúchadlá]: počúvanie zvuku pre zrakovo postihnutých z reproduktorov aj zo slúchadiel.
- [Vypnuté]: vypnutie zvuku pre zrakovo postihnutých.

Poznámka: Ak je zapnuté diaľkové ovládanie EasyLink, nemôžete používať Zelené tlačidlo. Ak chcete vypnúť funkciu EasyLink, pozrite si časť Pripojenie televízora > Nastavenie zariadení EasyLink > Čo potrebujete (Stran[a 54\)](#page-53-1).

#### Zmena hlasitosti zvuku pre zrakovo postihnutých

1. Počas sledovania televízie stlačte tlačidlo *HI OPTIONS* 

2. Vyberte položku [Univerzálny prístup] > [Zmieš. hlasitosť].

3. Na zmenu hlasitosti použite Navigačné tlačidlá a potom stlačte tlačidlo OK.

#### Zvukové efekty

- 1. Stlačte tlačidlo  $\bigstar$
- 2. Vyberte položky [Nastavenie] >

[Nastavenia kanála] alebo [Nastavenia satelitu].

3. Vyberte položky [Jazyky] > [Zrakovo postihnutí].[Zvukové efekty]

4. Vyberte príslušné nastavenie a stlačte tlačidlo OK.

- [Zapnuté]: zapnutie zvukových efektov vo zvuku pre zrakovo postihnutých.
- [Vypnuté]: vypnutie zvukových efektov vo zvuku pre zrakovo postihnutých.

#### Typ hovoru

1. Stlačte tlačidlo  $\bigstar$ 

2. Vyberte položky [Nastavenie] > [Nastavenia kanála] alebo [Nastavenia satelitu].

#### 3. Vyberte položky [Jazyky] > [Zrakovo postihnutí].[Reč]

4. Vyberte príslušné nastavenie a stlačte tlačidlo OK.

- [Popisné]: počúvanie opisného hovoru vo zvuku pre zrakovo postihnutých.
- [Titulky]: počúvanie titulkov vo zvuku pre zrakovo postihnutých.

# Slovensky

# <span id="page-40-0"></span>Ďalšie nastavenia

#### Ukážka televízora

Spustením ukážky môžete spoznať ďalšie funkcie televízora.

1. Počas sledovania televízie stlačte tlačidlo  $\bullet$ .

2. Vyberte položky [Nastavenie] > [Sledovať ukážky] a stlačte tlačidlo OK. 3. Vyberte ukážku a stlačte tlačidlo OK.

#### <span id="page-40-3"></span>Home mode

Niektoré nastavenia TV môžu byť v režime Obchod nedostupné. Výber správnych nastavení televízora môžete zaručiť tak, že televízor bude nastavený na režim Doma.

1. Počas sledovania televízie stlačte tlačidlo 含. .

2. Vyberte položku [Nastavenie] a stlačte tlačidlo OK.

3. Vyberte možnosť [Nastavenia TV] > [Všeobecné nastavenia] > [Umiestnenie]. 4. Vyberte položku [Doma] alebo [Obchod] a stlačte tlačidlo OK.

<span id="page-40-1"></span>5. Reštartujte televízor.

# Aktualizácia softvéru

#### Kontrola verzie

#### <span id="page-40-2"></span>1. Press  $\bigoplus$

2. Select [Nastavenie] > [Nastavenia softvéru]  $>$  [Inf. o aktuál. soft.], then press OK.

The current software version is displayed.

Caution: Do not install a lower version of software than the current version installed on your product. TP Vision cannot be held liable or be made responsible for problems caused by a software downgrade.

Softvér aktualizujte niektorým z nasledujúcich spôsobov:

- aktualizácia pomocou pamäťového zariadenia USB,
- aktualizácia pomocou digitálneho vysielania,

#### Aktualizácia pomocou zariadenia USB

#### Čo potrebujete

- pamäťové zariadenie USB aspoň s 256 megabajtmi ukladacieho priestoru, ktoré je naformátované v systéme FAT alebo DOS a ktoré má vypnutú ochranu proti zápisu,
- prístup k počítaču s konektorom USB a prístupom na internet.
- Program pre archiváciu súborov, ktorý podporuje formát súborov ZIP, napríklad WinZip® pre Microsoft® Windows® alebo StuffIt® pre Macintosh®

Poznámka: Nepoužívajte pevný disk USB.

#### Prevzatie najnovšej verzie softvéru

1. Pripojte jednotku USB flash k počítaču. 2. Na počítači spustite prehľadávač, ako napríklad Internet Explorer® alebo Safari®, a pozrite si stránku [www.philips.com/support](http://www.philips.com/support).

# 3. Nájdite svoj televízor a vyhľadajte

dostupný softvér a radiče pre váš televízor. Aktualizácia softvéru je k dispozícii ako komprimovaný súbor (\*.zip).

4. Ak je verzia softvéru vyššia než verzia vo vašom televízore, kliknite na prepojenie pre aktualizáciu softvéru.

5. Vyjadrite súhlas s licenčnou zmluvou a prevezmite súbor ZIP na jednotku USB flash.

Poznámka: Niektoré internetové prehľadávače, ako Mozilla® Firefox® alebo Google® Chrome®, môžu prevziať súbor ZIP priamo na počítač. V tomto prípade skopírujte súbor na jednotku USB flash.

6. Pre Internet Explorer: Pomocou programu pre archiváciu súborov extrahujte súbor autorun.upg z prevzatého súboru ZIP. Extrahovaný súbor nekopírujte, ani ho neumiestňujte do priečinka.

6. Pre Safari: Po dokončení prevzatia sa súbor autorun.upg automaticky extrahuje zo súboru ZIP do počítača. Skopírujte súbor na jednotku USB flash. Extrahovaný súbor nekopírujte, ani ho neumiestňujte do priečinka.

7. Vysuňte a odpojte jednotku USB flash od počítača.

#### Aktualizácia softvéru pre televízor

#### Upozornenie:

- Počas aktualizácie nevypínajte televízor ani neodpájajte jednotku USB flash.
- Ak počas aktualizácie dôjde k výpadku elektriny, neodpájajte jednotku USB flash od televízora. Po obnovení napájania bude televízor pokračovať v aktualizácii.
- Ak počas aktualizácie dôjde ku chybe, skúste aktualizáciu zopakovať od začiatku. Ak sa chyba objaví znovu, obráťte sa na službu starostlivosti o zákazníkov spoločnosti Philips.

1. Odpojte od televízora všetky zariadenia USB, napr. adaptér Wi-Fi a potom televízor zapnite.

2. Pripojte jednotku USB flash k počítaču. Aktualizácia softvéru sa spustí automaticky. Aktualizácia je dokončená, keď sa na obrazovke zobrazí notifikačná správa. 3. Pred reštartovaním televízora odpojte jednotku USB flash od televízora.

4. Stlačte tlačidlo  $\Phi$  na diaľkovom ovládaní — tlačidlo  $\Phi$  nestláčajte viac než jedenkrát. Televízor sa vypne a opäť zapne. Aktualizácia je dokončená.

5. Aby ste zabránili neželaným aktualizáciám softvéru televízora, znovu pripojte jednotku USB flash k počítaču a vymažte súbor autorun.upg.

#### Aktualizácia pomocou digitálneho vysielania

Ak je táto možnosť k dispozícii, televízor môže prijímať softvérové aktualizácie prostredníctvom digitálneho vysielania. Po prijatí softvérovej aktualizácie sa zobrazí výzva na aktualizáciu softvéru. Dôrazne odporúčame, aby ste po zobrazení výzvy na aktualizáciu softvéru vykonali aktualizáciu softvéru.

Postupujte podľa pokynov na obrazovke.

Ak nevykonáte aktualizáciu softvéru televízora po prijatí aktualizácie, budete vyzvaní na uloženie súboru aktualizácie. Ak chcete aktualizáciu softvéru vykonať neskôr:

1. Stlačte tlačidlo **fr**.

2. Vyberte položky [Nastavenie] >

[Nastavenia softvéru] > [Lokálne aktualiz.].

3. Vyberte prevzatý súbor a podľa pokynov na obrazovke dokončite aktualizáciu.

## <span id="page-41-0"></span>Obnovte všetko

<span id="page-41-1"></span>You can reset all picture and sound settings and reinstall all TV channels on your TV.

1. Press  $\bigstar$ .

2. Select [Nastavenie] > [Nastavenia TV] > [Všeobecné nastavenia] > [Preinštalovať TV], then press OK.

3. Follow the onscreen instructions.

# <span id="page-42-0"></span>5 Pripojenie televízora

# <span id="page-42-1"></span>Informácie o kábloch

#### Kvalita kábla

Pred pripojením zariadení k televízoru skontrolujte dostupné konektory na zariadení. Zariadenie pripojte k televízoru pomocou pripojenia s najvyššou možnou kvalitou. Konektory s dobrou kvalitou umožňujú lepší prenos obrazu a zvuku.

Pripojenia zobrazené v tomto návode na použitie sú len odporúčania. Možné sú aj iné riešenia. Viac informácií nájdete na lokalite [http://www.connectivityguide.philips.com](http://www.connectivityguide.philips.com/).

Tip: Ak je zariadenie vybavené iba kompozitnými konektormi alebo konektormi RCA, na pripojenie zariadenia ku konektoru CVBS/Y na televízore použite kompozitný kábel (CVBS).

#### HDMI

<span id="page-42-2"></span>An HDMI connection has the best picture and sound quality.

- An HDMI cable combines video and audio signals. Connect HDMI for high-definition (HD) TV signals, and to switch on EasyLink.
- An HDMI Audio Return Channel (ARC) connector allows output of TV audio to an HDMI ARC compliant device.
- Connect HDMI cables shorter than 5 meters/16.4 feet.

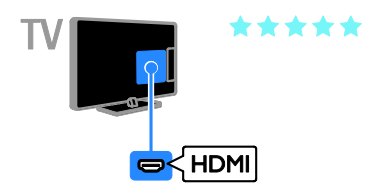

### Y Pb Pr

Pripojenie Y Pb Pr (komponentné video) slúži iba na prenos obrazu. Ak chcete prenášať zvuk, pripojte tiež kábel Audio Left/Right.

- Pripojenie Y Pb Pr umožňuje prenášať televízne signály s vysokým rozlíšením (HD).
- Konektory Y Pb Pr spárujte s farebnými konektormi na kábli.

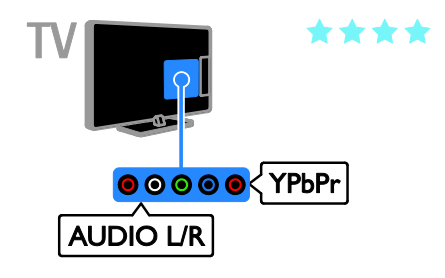

#### **SCART**

Pripojenie SCART umožňuje spojiť obrazové a zvukové signály.

Konektory SCART dokážu prenášať videosignály s normou RGB, nie však televízne signály s vysokým rozlíšením (HD).

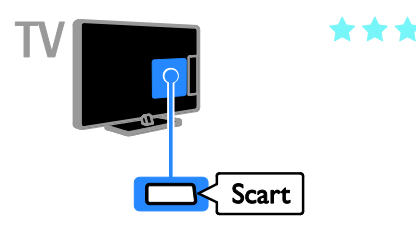

# <span id="page-43-0"></span>Pripojenie antény

Pripojte anténu ku konektoru.

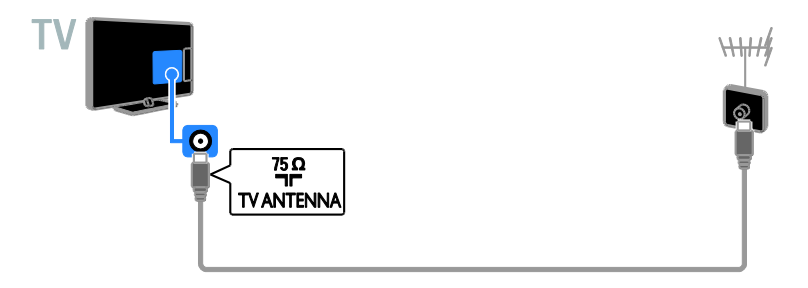

# <span id="page-43-1"></span>Pripojenie zariadení

#### Prehrávač diskov Blu-ray alebo DVD

<span id="page-43-2"></span>Connect the disc player with an HDMI cable to the TV.

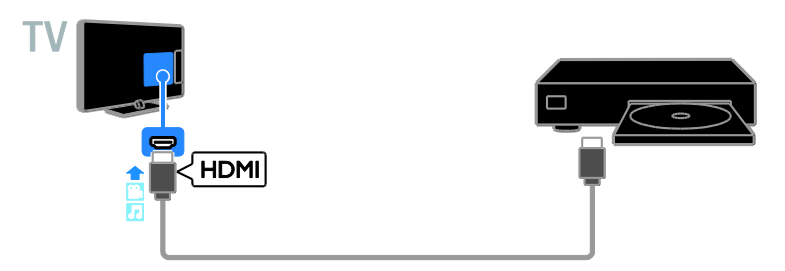

Prehrávač diskov pripojte k televízoru pomocou komponentného videokábla (Y Pb Pr) a kábla audio L/R.

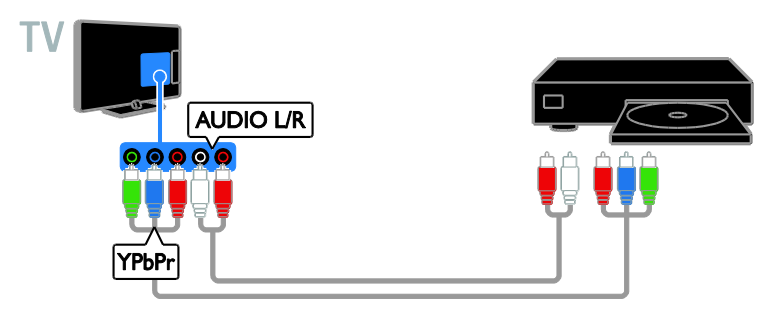

#### Televízny prijímač

Satelitný\* alebo digitálny televízny prijímač pripojte k televízoru pomocou kábla antény. \* Len pre určité modely.

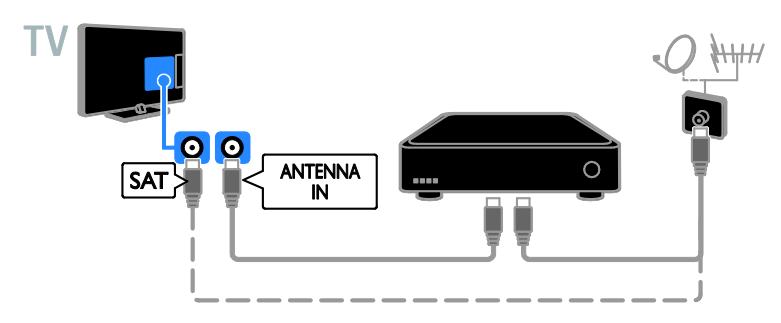

Satelitný alebo digitálny televízny prijímač pripojte k televízoru pomocou kábla HDMI.

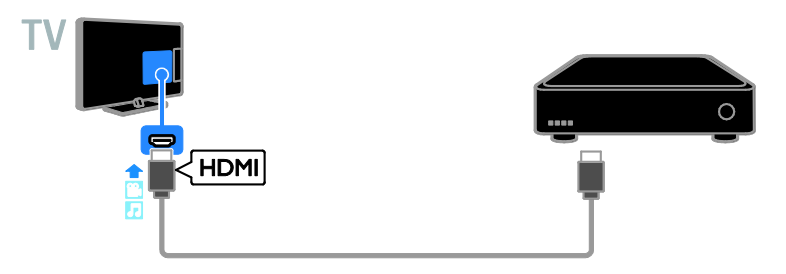

Digitálny televízny prijímač pripojte k televízoru pomocou komponentného videokábla (Y Pb Pr) a kábla audio L/R.

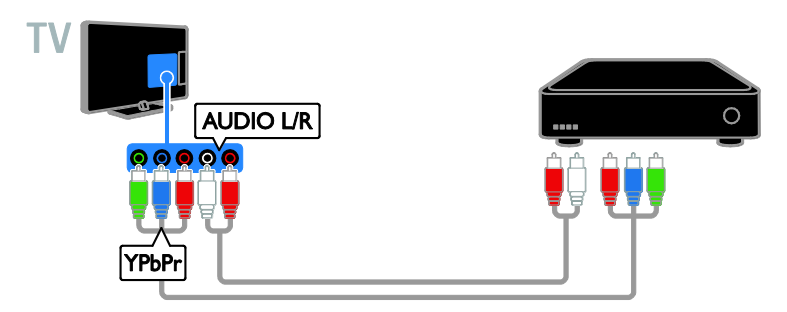

Pripojte digitálny televízny prijímač k televízoru pomocou kábla SCART.

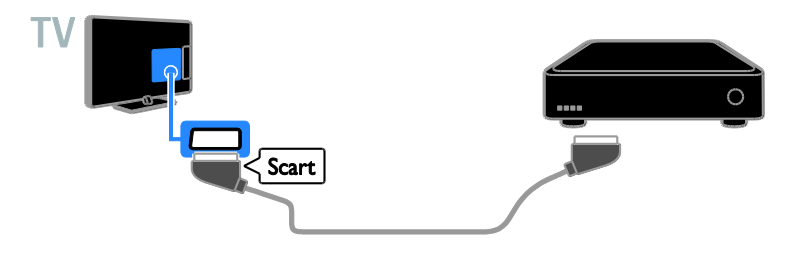

#### Videorekordér

Rekordér pripojte k televízoru pomocou kábla antény.

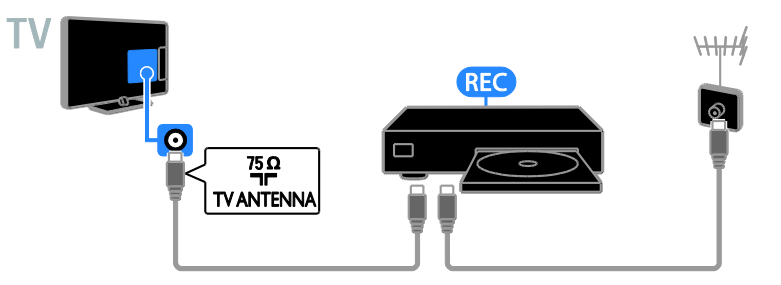

Počítač pripojte k televízoru pomocou kábla HDMI.

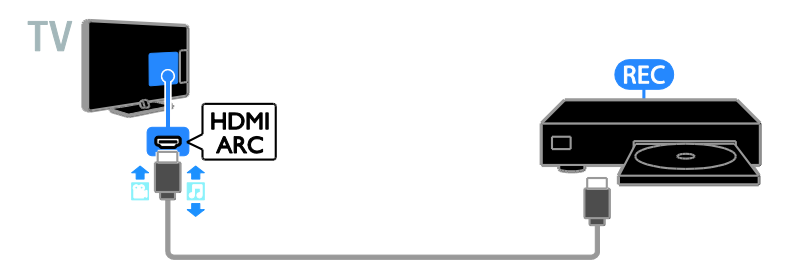

Rekordér pripojte k televízoru pomocou komponentného videokábla (Y Pb Pr) a kábla audio L/R.

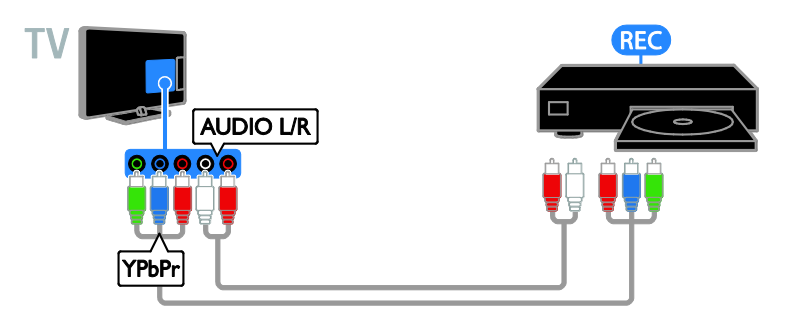

Rekordér pripojte k televízoru pomocou kábla SCART.

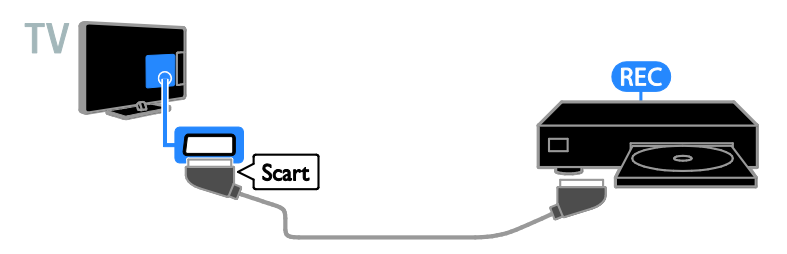

#### Hracia konzola

<span id="page-46-0"></span>Connect the game console with an HDMI cable to the TV.

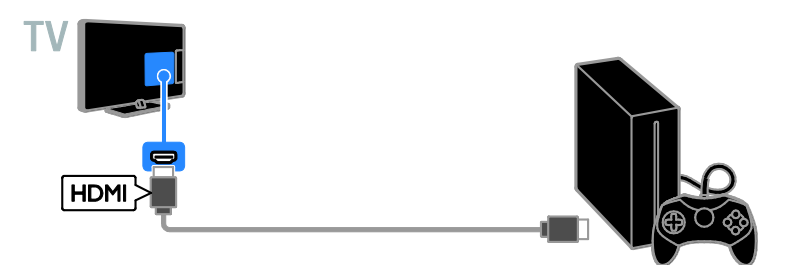

Hraciu konzolu pripojte k televízoru pomocou komponentného videokábla (Y Pb Pr) a kábla audio L/R.

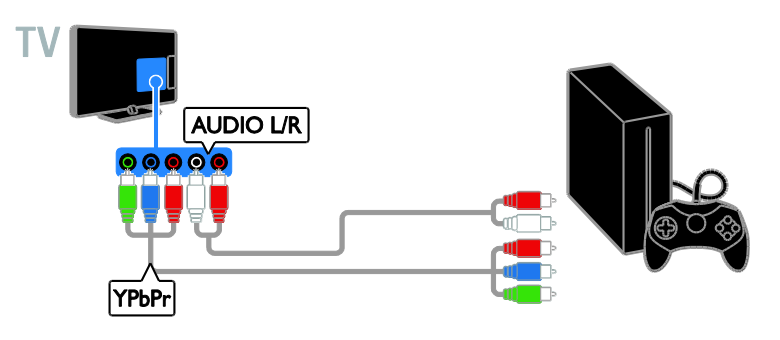

#### Domáce kino

Pripojte domáce kino kompatibilné s protokolom HDMI-ARC k televízoru pomocou kábla HDMI.

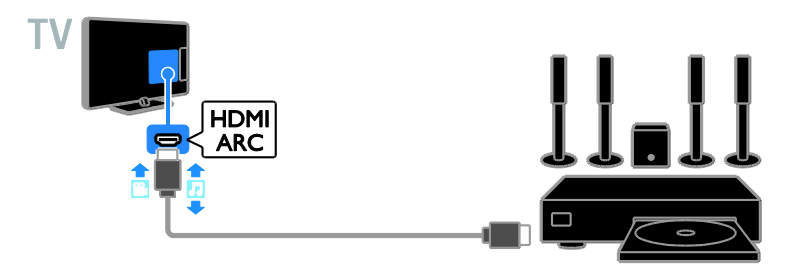

Domáce kino pripojte k televízoru pomocou kábla HDMI a koaxiálneho zvukového kábla.

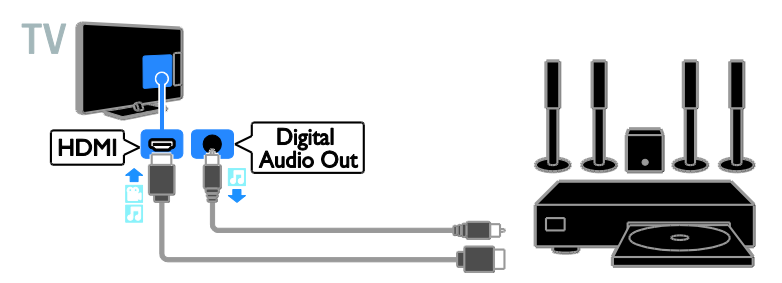

Domáce kino pripojte k televízoru pomocou komponentného videokábla (Y Pb Pr) a kábla audio L/R.

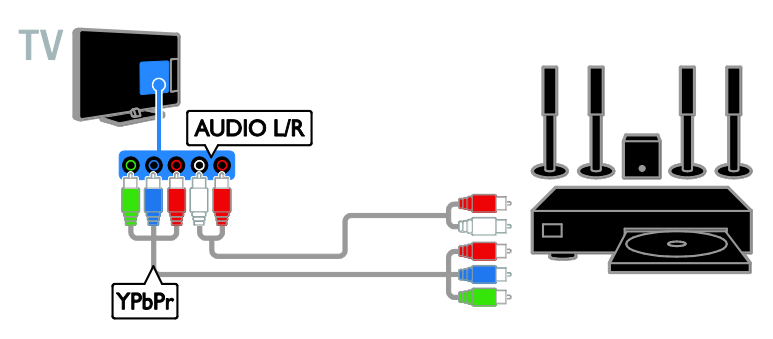

Domáce kino pripojte k televízoru pomocou kábla SCART.

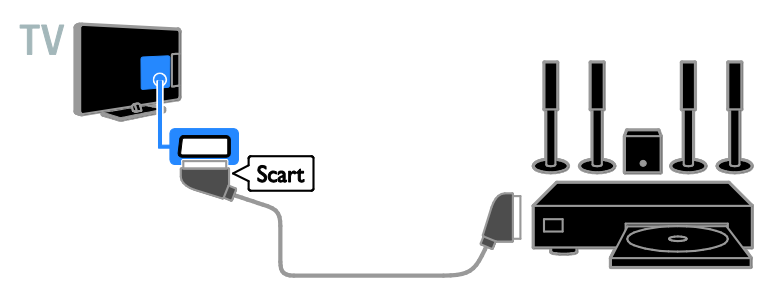

#### Digitálny fotoaparát

Digitálny fotoaparát pripojte k televízoru pomocou kábla USB.

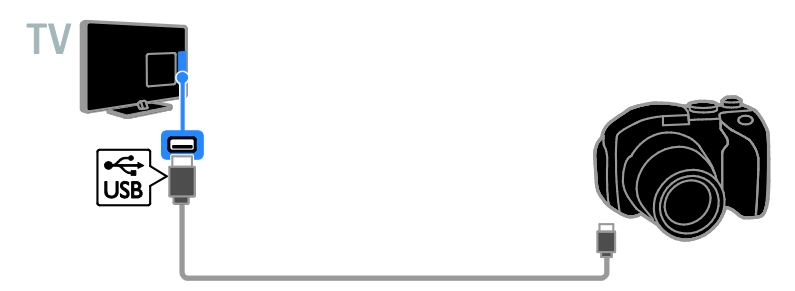

#### Digitálna videokamera

Digitálnu videokameru pripojte k televízoru pomocou kábla HDMI.

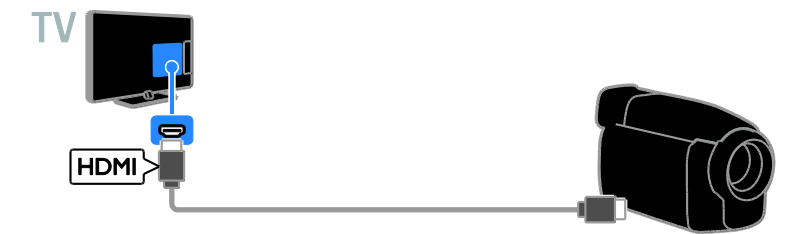

Digitálnu videokameru pripojte k televízoru pomocou komponentného videokábla (Y Pb Pr) a kábla audio L/R.

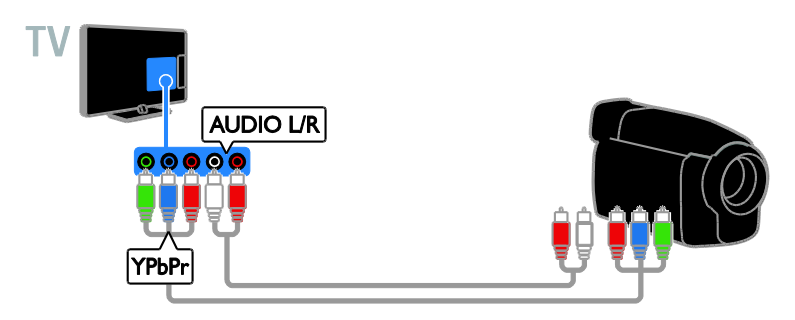

<span id="page-49-0"></span>Pripojenie ďalších zariadení

#### Úložné zariadenie USB

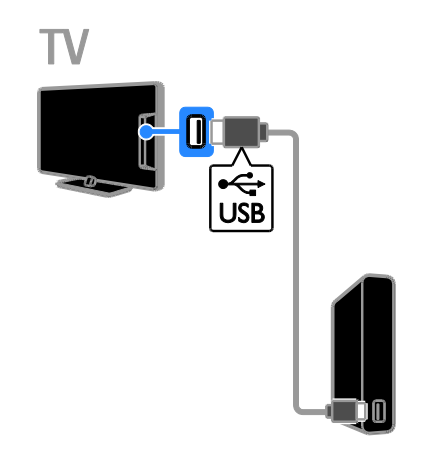

Pevný disk USB pripojte k televízoru pomocou kábla USB.

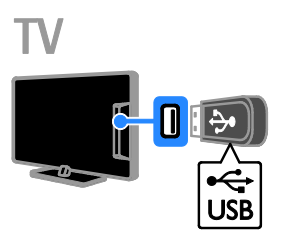

Jednotku USB flash pripojte k televízoru pomocou kábla USB.

#### Počítač

Počítač pripojte k televízoru pomocou kábla HDMI.

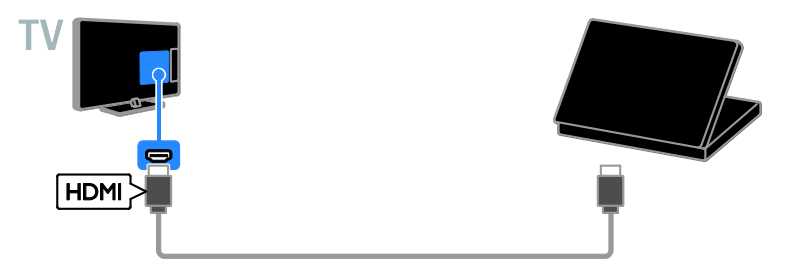

Počítač pripojte k televízoru pomocou kábla DVI-HDMI a zvukového kábla.

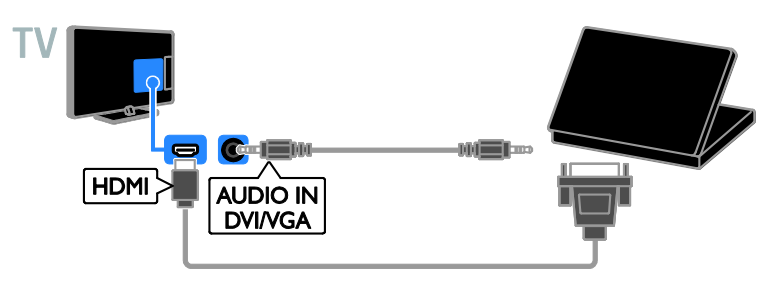

#### Klávesnica a myš

#### Klávesnica USB

Pripojením klávesnice USB môžete v televízore zadávať text, ako napríklad názvy zariadení, alebo písať v aplikáciách Smart TV.

#### Myš USB

Po pripojení myši USB sa môžete jednoducho pohybovať po internetových stránkach a klikať na prepojenia.

#### Poznámka:

- V prípade potreby ďalších konektorov USB použite rozbočovač USB.
- Myš USB môžete pripojiť aj k pripojenej klávesnici USB.

Klávesnicu a myš pripojte k televízoru pomocou kábla USB.

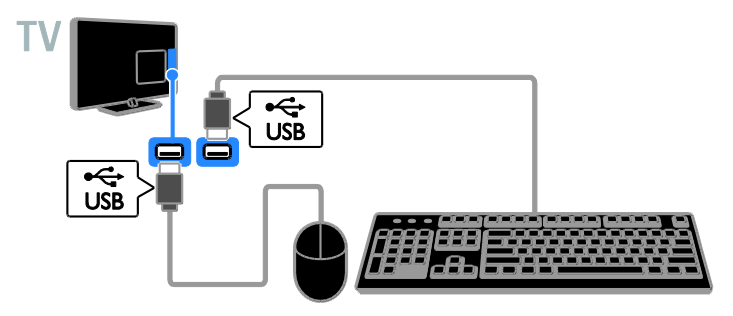

Keď televízor zistí klávesnicu, môžete vybrať jej rozloženie a vyskúšať tento výber. Ak ste ako prvé vybrali rozloženie klávesnice pre cyriliku alebo gréčtinu, môžete vybrať aj sekundárne rozloženie klávesnice pre latinku.

- 1. Stlačte tlačidlo  $\triangle$
- 2. Vyberte položky [Nastavenie] >

#### [Nastavenia TV] > [Všeobecné nastavenia]

- > [Nastavenia klávesnice USB].
- 3. Zmeňte nastavenia klávesnice.

#### Tlačidlá televízora na klávesnici

Text môžete zadávať pomocou týchto klávesov:

- Enter<sup>-</sup>: potvrdenie zadaného textu
- Backspace<sup>:</sup> odstránenie znaku pred kurzorom
- Navigačné tlačidlá: pohyb v rámci textového poľa
- Alt + Shift: prepínanie medzi rozloženiami klávesnice, ak je nastavených viacero rozložení

#### Klávesy služby Smart TV na klávesnici

- Enter<sup>-</sup>: potvrdenie zadaného textu
- Backspace : návrat na predchádzajúcu stránku
- Navigačné tlačidlá: pohyb medzi poľami
- Tab: prechod na nasledujúce pole
- Tab a Shift: prechod na predchádzajúce pole
- Home: posunutie na začiatok stránky
- End: posunutie na koniec stránky
- Page Up : návrat na predchádzajúcu stránku
- Page Down: prechod na nasledujúcu stránku
- +/-: priblíženie alebo oddialenie
- \*: prispôsobenie šírke stránky

Slovensky

Keď televízor zistí myš, môžete nastaviť rýchlosť sledovania pohybu.

1. Stlačte tlačidlo **fr**.

2. Vyberte položky [Nastavenie] >

[Nastavenia TV] > [Všeobecné nastavenia]

- > [Nastavenia kurzora/myši].
- 3. Zmeňte nastavenia myši.

#### Používanie myši USB s televízorom

- OK: Ľavé tlačidlo myši (kliknutie ľavým tlačidlom).
- (Späť): Pravé tlačidlo myši (kliknite pravým tlačidlom).
- Posúvacie koliesko: na posúvanie po internetovej stránke nahor a nadol.

Poznámka: Myš USB sa nemôže presúvať v ponukách televízora.

# <span id="page-52-0"></span>Sledovanie pripojených zariadení

#### Vyberte zariadenie

Ak chcete sledovať zariadenie, pripojte ho najskôr k televízoru. Pozrite si časť Pripojenie televízora > Pripojenie zariadení (Stran[a 44\)](#page-43-2).

### Vyberte zariadenie so ZDROJOM

1. Stlačte tlačidlo **+D SOURCE**.

2. Vyberte zariadenie a potom stlačte tlačidlo OK.

#### Výber zariadenie z domovskej ponuky

1. Stlačte tlačidlo  $\bigstar$ .

2. Vyberte položku [Zdroj] a stlačte tlačidlo OK.

<span id="page-52-1"></span>3. Vyberte zariadenie a potom stlačte tlačidlo OK.

#### Change device settings

#### Zmeňte typ zariadenia

Môžete zmeniť typ zariadenia, aby ste mali k nemu jednoduchý prístup z ponuky Zdroj.

1. Stlačte tlačidlo **+D SOURCE** 

2. Vyberte zariadenie, potom stlačte tlačidlo[Typ zariadenia].

3. Vyberte vhodný typ zariadenia, potom stlačte tlačidlo OK.

#### Premenujte zariadenie

Zariadenie môžete premenovať po jeho pripojení k televízoru.

- 1. Stlačte tlačidlo **+D SOURCE**.
- 2. Vyberte zariadenie, potom stlačte tlačidlo [Premen.].

3. Zadajte nový názov pomocou klávesnice na obrazovke.

4. Po dokončení vyberte položku [Hotovo] a stlačte tlačidlo OK.

#### Obnovenie nastavení zariadenia

Môžete obnoviť štandardné nastavenia typu a názvu zariadenia.

- 1. V ponuke [Zdroj] vyberte zariadenie a stlačte tlačidlo **III OPTIONS**.
- 2. Vyberte položku **[Originálny názov** a ikonal a stlačte tlačidlo OK.

# <span id="page-53-0"></span>Nastavenie zariadení EasyLink

#### Čo môžete urobiť

Pomocou zdokonalených funkcií ovládania Philips EasyLink môžete naplno využiť zariadenia kompatibilné s protokolom HDMI-CEC. Zariadenia podporujúce protokol HDMI-CEC pripojte k televízoru prostredníctvom konektora HDMI a súčasne ich ovládajte pomocou diaľkového ovládania televízora.

Poznámka: Iné značky popisujú funkčnosť protokolu HDMI-CEC rozdielne. Príkladmi sú Anynet (Samsung), Aquos Link (Sharp) alebo BRAVIA Sync (Sony). Nie všetky značky sú úplne kompatibilné s funkciou Philips EasyLink.

Po zapnutí funkcie Philips EasyLink sú dostupné nasledujúce funkcie:

#### Prehrávanie jedným dotykom

Keď prehrávate obsah zariadenia kompatibilného s protokolom HDMI-CEC, televízor sa zapne z pohotovostného režimu a prepne sa na správny zdroj.

#### Prepnutie do pohotovostného režimu jedným dotykom

Po stlačení tlačidla  $\Phi$  na diaľkovom ovládaní televízora sa televízor a všetky zariadenia kompatibilné s protokolom HDMI-CEC prepnú do pohotovostného režimu.

#### Automatické vypnutie neaktívnych zariadení

Ak je zariadenie kompatibilné s protokolom HDMI-CEC po určitý čas neaktívne, prepne sa do pohotovostného režimu.

#### Diaľkové ovládanie EasyLink

Pomocou diaľkového ovládania televízora môžete ovládať viacero zariadení kompatibilných s protokolom HDMI-CEC.

#### Ovládanie zvuku systému

Ak prostredníctvom konektora HDMI ARC pripojíte zariadenie kompatibilné s protokolom HDMI-CEC vybavené reproduktormi, môžete zvuk televízora počúvať z týchto reproduktorov namiesto reproduktorov televízora.

#### Zachovanie kvality obrazu

Ak kvalitu televízneho obrazu ovplyvňujú funkcie na spracovanie obrazu iných zariadení, požadovanú kvalitu obrazu môžete zachovať zapnutím funkcie Pixel Plus Link.

#### Maximálne zobrazenie videa s titulkami

Niektoré titulky videa môžu pod videom vytvoriť samostatný pás na titulky, čím sa zmenší oblasť zobrazenia videa. Ak chcete oblasť zobrazenia videa maximalizovať, zapnutím automatického posunutia titulkov zobrazte titulky cez obraz videa.

#### <span id="page-53-1"></span>What you need

- Pripojte zariadenie kompatibilné s protokolom HDMI-CEC k televízoru. Môžete pripojiť viac ako jedno zariadenie s protokolom HDMI-CEC. Pozrite si časť Pripojenie televízora > Pripojenie zariadení (Strana [44\)](#page-43-2).
- Správne nakonfigurujte jednotlivé zariadenia kompatibilné s protokolom HDMI-CEC.
- Zapnutie funkcie EasyLink.

#### Zapnutie funkcie EasyLink

- 1. Stlačte tlačidlo  $\bigstar$
- 2. Vyberte položky [Nastavenie] >

#### [Nastavenia TV] > [Všeobecné nastavenia] > [EasyLink].

3. Vyberte položky [EasyLink] > [Zapnuté] a stlačte tlačidlo OK.

#### Ovládanie zariadení

Ak pripojíte viaceré zariadenia HDMI-CEC podporujúce toto nastavenie, môžete ich všetky ovládať pomocou diaľkového ovládania televízora.

Poznámka: Ide o rozšírené nastavenie. Zariadenia, ktoré toto nastavenie nepodporujú, nebudú reagovať na diaľkové ovládanie televízora.

1. Stlačte tlačidlo **fi**.

#### 2. Vyberte možnosť [Nastavenie] > [Nastavenia TV] > [Všeobecné nastavenia] > [EasyLink] > [Diaľkové ovládanie EasyLink].

3. Vyberte položku [Zapnuté] alebo [Vypnuté] a stlačte tlačidlo OK.

#### Tipy:

- Ak chcete prepnúť späť na ovládanie televízora, stlačte tlačidlo **n**a vyberte položku [Sledovať TV].
- Ak chcete ovládať iné zariadenie, stlačte tlačidlo  $\bigoplus$  a vyberte zariadenie z domovskej ponuky.

#### Tlačidlá funkcie EasyLink

Zariadenia kompatibilné s protokolom HDMI-CEC môžete ovládať pomocou týchto tlačidiel na diaľkovom ovládaní televízora:

- : zapnutie televízora a pripojeného zariadenia alebo prepnutie do pohotovostného režimu.
- Tlačidlá prehrávania: ovládanie prehrávania videa alebo hudby.
- Číselné tlačidlá: výber názvu, kapitoly alebo skladby.
- OK: spustenie, pozastavenie alebo obnovenie prehrávania v pripojenom zariadení, aktivácia výberu alebo prístup k ponuke zariadenia.
- : zobrazenie domovskej ponuky televízora.

#### Diaľkové ovládanie na obrazovke (OSRC)

Zariadenia môžete ovládať aj pomocou iných tlačidiel funkcie EasyLink, ktoré sú dostupné prostredníctvom diaľkového ovládania na obrazovke (OSRC).

#### Aktivácia ovládania OSRC

1. Pri sledovaní pripojeného zariadenia stlačte tlačidlo **III OPTIONS**.

2. Vyberte položku [Ovládacie prvky] a stlačte tlačidlo OK.

3. Vyberte príslušné tlačidlo na obrazovke a stlačte tlačidlo OK.

4. Stlačením tlačidla **b** zatvorte ponuku.

#### <span id="page-54-0"></span>Switch off connecting devices

You can also set the TV to switch off the connecting HDMI-CEC compliant devices if they are not the active source. The TV switches the connecting device to standby after 10 minutes of inactivity.

#### 1. Press  $\bigoplus$

2. Select [Nastavenie] > [Nastavenia TV] > [Všeobecné nastavenia] > [EasyLink]. 3. Select [Zariadenia s automatickým vypnutím] > [Zapnuté], then press OK.

#### Výber výstupu reproduktorov

<span id="page-54-1"></span>Ak je pripojené zariadenie kompatibilné so štandardom HDMI Audio Return Channel (HDMI ARC), môžete zvukový výstup reprodukovať cez kábel HDMI. Nevyžadujú sa ďalšie zvukové káble. Uistite sa, že zariadenie pripájate ku konektoru HDMI ARC na televízore. Pozrite si časť Pripojenie televízora > Informácie o kábloch > HDMI. (Strana [43\)](#page-42-2)

#### Zapnutie rozhrania HDMI ARC

1. Stlačte tlačidlo  $\bigstar$ 

#### 2. Vyberte možnosť [Nastavenie] > [Nastavenia TV] > [Zvuk] > [Rozšírený] > [HDMI 1 - ARC].

3. Vyberte jednu z nasledujúcich možností a potom stlačte tlačidlo OK.

[Zapnuté]: počúvanie zvuku televízora prostredníctvom pripojeného zariadenia kompatibilného s rozhraním HDMI-ARC.

televízora. **[EasyLink]**: automatické vypnutie reproduktorov televízora a prenos

televízora.

1. Stlačte tlačidlo  $\bigstar$ 

[Reproduktory TV].

tlačidlo OK.

prúdu zvukových údajov televízora do pripojeného zvukového zariadenia HDMI-CEC.

 [Vypnuté]: počúvanie zvuku televízora prostredníctvom reproduktorov televízora alebo prostredníctvom zariadenia pripojeného pomocou konektora digitálneho výstupu zvuku.

Poznámka: Uistite sa, že nastavenia protokolu HDMI-CEC pripojeného zariadenia sú správne nastavené. Nastavenie reproduktorov televízora

2. Vyberte možnosť [Nastavenie] > [Nastavenia TV] > [Zvuk] > [Rozšírený] >

3. Vyberte príslušnú možnosť a stlačte

[Vypnuté]: vypnutie reproduktorov

[Zapnuté]: zapnutie reproduktorov

 [Autom. spust. EasyLink]: ak je pripojené zvukové zariadenie HDMI-CEC, automatické vypnutie reproduktorov televízora a prenos prúdu zvukových údajov televízora do zariadenia.

#### Zmena prenosu prúdu zvukových údajov televízora

Zvukový výstup môžete kedykoľvek prepínať medzi reproduktormi televízora a pripojeným zosilňovačom.

- 1. Stlačte tlačidlo **III OPTIONS**.
- 2. Vyberte položku [Obraz a zvuk] > [Reprodukt.].

3. Vyberte jednu z nasledujúcich možností a potom stlačte tlačidlo OK.

 [Televízor]: štandardne zapnuté. Prenášajte zvuk televízora prostredníctvom televízora a pripojeného zvukového zariadenia HDMI-CEC, kým sa pripojené zariadenie neprepne na ovládanie zvuku systému. Zvuk televízora sa potom bude prenášať prostredníctvom pripojeného zariadenia.

 [Zosilňovač]: prenos zvuku prostredníctvom pripojeného zariadenia HDMI-CEC. Ak v zariadení nie je zapnutý režim zvuku systému, prúd zvukových údajov sa naďalej prenáša cez reproduktory televízora. Ak ste vybrali možnosť [Autom. spust. EasyLink], televízor vyzve na prepnutie pripojeného zariadenia na režim zvuku systému.

#### Zachovanie kvality obrazu

Ak kvalitu televízneho obrazu ovplyvňujú funkcie na spracovanie obrazu iných zariadení, môžete zapnúť funkciu Pixel Plus Link.

#### Zapnutie funkcie Pixel Plus Link

1. Stlačte tlačidlo  $\biguparrow$ .

2. Vyberte položky [Nastavenie] > [Nastavenia TV] > [Všeobecné nastavenia] > [EasyLink].

3. Vyberte položky [Pixel Plus Link] > **[Zapnuté]** a stlačte tlačidlo OK.

#### Zväčšenie zobrazenia videa

Niektoré titulky vytvoria pod videom samostatný pás na titulky, čím sa zmenší oblasť zobrazenia videa. Ak chcete oblasť zobrazenia videa maximalizovať, zapnite automatické posunutie titulkov. Titulky sa potom zobrazia cez obraz videa.

#### Zapnutie automatického posunutia titulkov

- 1. Stlačte tlačidlo  $\bigstar$ .
- 2. Vyberte položky [Nastavenie] >

[Nastavenia TV] > [Všeobecné nastavenia] > [EasyLink].

- 3. Vyberte položky [Autom. posun titulkov]
- > [Zapnuté] a stlačte tlačidlo OK.

# <span id="page-56-0"></span>Pripojte modul CAM (Conditional Access Module)

#### Čo môžete urobiť

Pomocou modulu podmieneného prístupu (CAM) môžete sledovať kódované digitálne televízne kanály. Po vložení modulu CAM a zaplatení poplatkov za odber služby môžete sledovať príslušné programy.

Tento televízor podporuje službu CI (Common Interface), ako aj CI+. Služba CI+ podporuje prémiové digitálne programy s vysokým rozlíšením, ktoré sa vyznačujú vysokou úrovňou ochrany pred kopírovaním.

Poznámka: Aplikácie, funkcie, obsah a správy na obrazovke závisia od poskytovateľa služby CAM.

#### Čo potrebujete

Upozornenie: Modul CAM vložte podľa pokynov, aby sa nepoškodil.

Poznámka: Informácie o spôsobe vloženia karty Smart do modulu CAM nájdete v dokumentácii od poskytovateľa služieb.

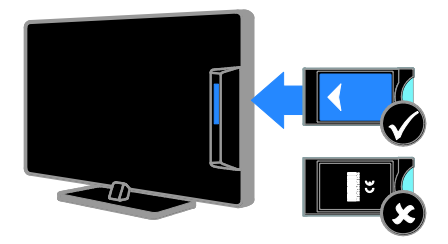

1. Vypnite televízor.

2. Podľa pokynov vytlačených na module CAM vložte modul CAM do zásuvky Common Interface na bočnej strane televízora.

Modul CAM pri pripájaní zatlačte až na doraz.

3. Zapnite televízor a počkajte, kým sa modul CAM neaktivuje. Môže to chvíľu trvať. Ak si chcete zachovať prístup k šifrovaným digitálnym televíznym kanálom, nechajte modul CAM v zásuvke.

#### Prístup k službám modulu CAM

1. Po vložení a aktivovaní modulu CAM stlačte tlačidlo **III OPTIONS**.

2. Vyberte položku [Common Interface] a stlačte tlačidlo OK.

3. Vyberte poskytovateľa služby CAM a stlačte tlačidlo OK.

# <span id="page-57-0"></span>6 Riešenie problémov

# <span id="page-57-1"></span>Všeobecné problémy

#### Televízor sa nedá zapnúť:

- Odpojte napájací kábel od elektrickej zásuvky. Počkajte minútu a potom ho znovu zapojte.
- Skontrolujte, či je napájací kábel bezpečne zapojený.

#### Počas zapínania, vypínania alebo prepínania televízora do pohotovostného režimu počuť z jeho vnútra praskanie:

Nevyžaduje sa žiadna činnosť. Praskanie je spôsobené bežným rozpínaním a sťahovaním televízora, keď sa ochladzuje a zohrieva. Nemá to vplyv na výkon televízora.

#### Televízor po zapnutí nereaguje na diaľkové ovládanie ani na ovládacie prvky na televízore:

Spustenie televízora trvá určitý čas. V tom čase televízor nereaguje na diaľkové ovládanie ani na ovládacie prvky na televízore. Ide o bežný jav.

Ak televízor naďalej nereaguje na diaľkové ovládanie, prezrite snímač diaľkového ovládania pomocou digitálneho fotoaparátu – ak stlačíte akékoľvek tlačidlo na diaľkovom ovládaní a zbadáte, ako snímač bliká na červeno, diaľkové ovládanie funguje a možno bude potrebné váš televízor skontrolovať v stredisku starostlivosti o zákazníkov spoločnosti Philips. Tento proces riešenia problémov sa nedá uplatniť v prípade diaľkových ovládaní, ktoré sú s televízorom spárované bezdrôtovo.

#### Keď je televízor v pohotovostnom režime, zobrazí sa úvodná obrazovka a potom sa televízor vráti do pohotovostného režimu:

Ide o bežný jav. Po odpojení televízora od elektrickej siete a opätovnom pripojení sa pri ďalšom spustení televízora zobrazí úvodná obrazovka.

Ak chcete zapnúť televízor z

pohotovostného režimu, stlačte tlačidlo  $\Phi$  na diaľkovom ovládaní alebo ľubovoľné tlačidlo na televízore.

#### Svetelný indikátor pohotovostného režimu na televízore bliká na červeno:

Odpojte napájací kábel od elektrickej zásuvky. Počkajte, kým televízor nevychladne, a znovu zapojte napájací kábel. Ak sa blikanie objaví znovu, obráťte sa na službu starostlivosti o zákazníkov spoločnosti Philips.

#### Zvuk televízora je v nesprávnom jazyku:

Ak vyberiete jazyk zvuku prostredníctvom položky **III OPTIONS**, v televízore sa pri zmene kanálov alebo vypnutí televízora obnoví predvolený jazyk. Ak chcete ponechať zvolený jazyk, zmeňte jazyk zvuku stlačením tlačidla **a** a následným výberom položiek [Nastavenie] > [Nastavenia kanála] alebo [Nastavenia satelitu] > [Jazyky] > [Primárny jazyk zvuku] alebo [Sekundárny jazyk zvuku] .

#### Ponuka televízora alebo služby Smart TV sa zobrazuje v nesprávnom jazyku:

Nastavte uprednostňovaný jazyk ponuky. Ďalšie informácie nájdete v časti Zmena nastavení televízora > Nastavenia jazyka > Jazyk ponuky (Strana [38\)](#page-37-1).

#### Zabudli ste 4-miestny kód na odomknutie funkcie blokovania kanálov (rodičovskej zámky):

Zadajte kód 8888.

#### Ak chcete inovovať softvér televízora:

Navštívte lokalitu [www.philips.com/support](http://www.philips.com/support) a prevezmite najaktuálnejší balík softvéru pre televízor. Na tejto lokalite nájdete aj pokyny na inštaláciu softvéru a poznámky k vydaniu, ktoré informujú o aktualizovaných častiach. Kompletné pokyny na inováciu softvéru televízora sú uvedené aj v časti Zmena nastavení televízora > Aktualizácia softvéru (Strana [41\)](#page-40-2).

# <span id="page-58-0"></span>Problémy s kanálmi

#### Ak chcete nainštalovať televízne kanály:

Pozrite si časť Zmena nastavení televízora > Automatická inštalácia (Strana [34\)](#page-33-1), kde nájdete pokyny pre inštaláciu analógových alebo digitálnych kanálov. Ak chcete inštalovať satelitné televízne kanály, pozrite si časť Zmena nastavení televízora > Nastavenia satelitu (Stran[a 37\)](#page-36-2).

#### Počas inštalácie sa nepodarilo nájsť žiadne digitálne kanály:

- V časti s technickými parametrami zistite, či televízor podporuje službu DVB-T, DVB-C alebo DVB-S vo vašej krajine.
- Skontrolujte, či sú všetky káble správne pripojené a či je vybratá správna sieť.

#### Predtým nainštalované kanály sa nezobrazujú v zozname kanálov:

Skontrolujte, či je vybratý správny zoznam kanálov.

#### Ak chcete zmeniť usporiadanie alebo zoradenie zoznamu kanálov:

Po inštalácii sa kanály zobrazujú v zozname kanálov. Informácie o správe zoznamov kanálov vrátane ich usporiadania nájdete v časti Sledovanie televízie > Správa zoznamu kanálov (Stran[a 15\)](#page-14-0).

# <span id="page-58-1"></span>Problémy s obrazom

#### Televízor je zapnutý, ale nezobrazuje sa obraz, prípadne je obraz skreslený:

- Skontrolujte, či je anténa správne pripojená k televízoru.
- Skontrolujte, či je ako zdroj obrazu vybraté správne zariadenie.
- Skontrolujte, či je správne pripojené externé zariadenie alebo zdroj.

#### Počuť zvuk, no nezobrazuje sa obraz:

Skontrolujte, či sú správne vybraté nastavenia obrazu.

#### Anténa prijíma slabý signál televíznych kanálov:

- Skontrolujte, či je anténa správne pripojená k televízoru.
- Kvalitu príjmu môžu ovplyvniť reproduktory, neuzemnené zvukové zariadenia, neónové svetlá, vysoké budovy a iné veľké predmety. Ak je to možné, pokúste sa zlepšiť kvalitu príjmu zmenou smerovania antény alebo presunutím zariadení ďalej od televízora.
- Ak je príjem slabý len na jednom kanáli, jemne ho dolaďte.

#### Nízka kvalita obrazu z pripojených zariadení:

- Skontrolujte, či sú zariadenia správne pripojené.
- Skontrolujte, či sú správne vybraté nastavenia obrazu.

#### Televízor neuložil nastavenia obrazu:

Skontrolujte, či je umiestnenie televízora nastavené na možnosť Doma. V tomto režime môžete meniť a ukladať nastavenia.

#### Obraz sa nezmestí na obrazovku, pretože je príliš veľký alebo malý:

Formát obrazu zmeňte na iný.

#### Pri zmene kanálov sa formát obrazu neustále mení:

Vyberte iný formát obrazu než [Automatické zväčšenie].

#### Umiestnenie obrazu nie je správne:

Obrazové signály z niektorých zariadení sa nemusia správne zmestiť na obrazovku. Skontroluite výstup signálu zo zariadenia.

#### Vysielaný obraz je zakódovaný:

Na prístup k obsahu budete pravdepodobne potrebovať modul podmieneného prístupu (CAM). Poraďte sa s poskytovateľom služieb.

Na obrazovke televízora sa zobrazí ..elektronická nálepka" s informáciami: Televízor je v režime [Obchod]. Ak chcete odstrániť elektronickú nálepku, prepnite televízor do režimu **[Doma]** a reštartujte ho. Pozrite si časť Zmena nastavení televízora > Ďalšie nastavenia > Režim Doma (Strana [41\)](#page-40-3).

#### Zobrazenie obsahu počítača na televíznej obrazovke nie je stabilné:

- Skontrolujte, či počítač používa podporované rozlíšenie a obnovovaciu frekvenciu. Pozrite si časť Technické údaje > Rozlíšenia obrazovky (Strana [62\)](#page-61-3).
- Zmeňte formát obrazu televízora na hodnotu [Bez zmeny mierky].

## <span id="page-59-0"></span>Problémy so zvukom

#### Televízor zobrazuje obraz, no neprehráva zvuk:

Ak sa nezistí žiadny zvukový signál, televízor automaticky vypne zvukový výstup – nejde o poruchu.

- Skontrolujte, či sú všetky káble správne pripojené.
- Skontrolujte, či nie je hlasitosť stlmená alebo nastavená na nulovú hodnotu.
- Skontrolujte, či je vybraté príslušné nastavenie reproduktorov televízora. Stlačte tlačidlo **III OPTIONS**, vyberte možnosť [Obraz a zvuk] > [Reprodukt.] a potom vyberte možnosť [Televízor].
- Skontrolujte, či je výstup zvuku televízora pripojený k vstupu zvuku na zariadení systému domáceho kina, ktoré je kompatibilné s protokolom HDMI-CEC alebo funkciou EasyLink. Zvuk by ste mali počuť z reproduktorov systému domáceho kina.
- Niektoré zariadenia môžu vyžadovať manuálne povolenie zvukového výstupu HDMI. Ak už je zvuk HDMI povolený, ale napriek tomu ho nepočuť, skúste zmeniť formát digitálneho zvuku zariadenia na PCM (Pulse Code Modulation). Pokyny nájdete v dokumentácii dodanej so zariadením.

#### Zobrazuje sa obraz, no kvalita zvuku je nedostatočná:

Uistite sa, že sú vybraté správne nastavenia zvuku.

# <span id="page-60-0"></span>Problémy s pripojením

#### Vyskytli sa problémy so zariadeniami HDMI:

- Podpora ochrany HDCP môže predĺžiť čas potrebný na zobrazenie obsahu zo zariadenia HDMI na obrazovke televízora.
- Ak televízor nerozpozná zariadenie HDMI a nezobrazí sa žiadny obraz, skúste prepínať medzi zdrojmi – z jedného zariadenia na druhé a naopak.
- Ak dochádza k občasným výpadkom zvuku, skontrolujte správnosť nastavení výstupu zo zariadenia HDMI.
- Ak používate adaptér HDMI-DVI alebo kábel HDMI-DVI, skontrolujte, či je do konektora AUDIO L/R alebo AUDIO IN (iba minikonektor) zapojený ďalší zvukový kábel.

#### Nemožno používať funkcie EasyLink:

Uistite sa, že zariadenia HDMI sú kompatibilné s protokolom HDMI-CEC. Funkcie EasyLink pracujú len so zariadeniami kompatibilnými s protokolom HDMI-CEC.

Ak je k televízoru pripojené zvukové zariadenie kompatibilné s protokolom HDMI-CEC, po vypnutí zvuku, zvýšení alebo znížení hlasitosti sa na obrazovke nezobrazí ikona stlmenia zvuku ani hlasitosti:

Po pripojení zvukového zariadenia HDMI-CEC je takéto správanie bežné.

#### Nezobrazuje sa obsah zariadenia USB:

- Podľa dokumentácie k pamäťovému zariadeniu USB skontrolujte, či je pamäťové zariadenie nastavené v režime kompatibilnom s triedou veľkokapacitného pamäťového zariadenia.
- Uistite sa, že príslušné pamäťové zariadenie USB je kompatibilné s týmto televízorom.
- Uistite sa, že televízor podporuje príslušné formáty zvukových a obrazových súborov.

Súbory so zvukom alebo obrázkami uložené v pamäťovom zariadení USB sa neprehrávajú alebo nezobrazujú plynulo: Prenosový výkon pamäťového zariadenia USB môže obmedzovať rýchlosť prenosu údajov do televízora, výsledkom čoho je nízka kvalita prehrávania.

# <span id="page-60-1"></span>Kontaktovanie spoločnosti Philips

Varovanie: Nepokúšajte sa opravovať televízor vlastnými silami. Výsledkom môže byť vážne poranenie osôb, neodstrániteľné poškodenie televízora alebo zánik záruky.

Ak sa vám problém nedarí vyriešiť, pozrite si často kladené otázky pre tento televízor na lokalite [www.philips.com/support](http://www.philips.com/support). Problém môžete konzultovať aj s komunitou používateľov televízorov Philips na lokalite [www.supportforum.philips.com](http://www.supportforum.philips.com/).

Ak sa chcete rozprávať so zástupcami spoločnosti Philips alebo im zaslať e-mail, obráťte sa na službu starostlivosti o zákazníkov spoločnosti Philips vo svojej krajine. Kontaktné údaje nájdete v brožúre dodanej s televízorom alebo na lokalite [www.philips.com/support](http://www.philips.com/support).

Skôr ako sa obrátite na spoločnosť Philips, poznačte si model a sériové číslo televízora. Tieto čísla sú vytlačené na zadnej strane televízora a na balení.

# <span id="page-61-0"></span>7 Technické údaje

# <span id="page-61-1"></span>Napájanie a príjem

Technické parametre produktu podliehajú zmenám bez predchádzajúceho upozornenia.

#### Napájanie

- Elektrická sieť: AC 220 240 V (50 60 Hz)
- Spotreba energie v pohotovostnom režime: < 0,3 W
- Teplota okolia: 5 až 40 °C
- Informácie o spotrebe energie nájdete v technických parametroch produktu na adrese [www.philips.com/support](http://www.philips.com/support).

Výkon uvedený na typovom štítku produktu vyjadruje spotrebu energie pre tento produkt počas bežného používania v domácnosti (IEC 62087, vyd. 2). Ú daje o maximálnom výkone uvedené v zátvorke sa používajú kvôli elektrickej bezpečnosti (IEC 60065, vyd. 7.2).

#### Príjem

- Vstup antény: 75-ohmový koaxiálny (IEC75)
- Televízny systém: DVB COFDM 2K/8K
- Prehrávanie videa: NTSC, PAL, SECAM\*
- Digitálna televízia: MPEG-4, DVB-T (terestriálna), DVB-T2\*, DVB-C (káblová), DVB-S/S2\* (satelitná).
- Pásma ladenia: VHF, UHF, S-Channel, Hyperband

\*Dostupné len v určitých modeloch.

# <span id="page-61-2"></span>Zobrazenie a zvuk

#### Obraz a obrazovka

- Typ obrazovky: podsvietená obrazovka LED, Full HD
- Uhlopriečka:
	- 81 cm / 32 palcov
	- 99 cm / 39 palcov
	- 102 cm / 40 palcov
	- 107 cm / 42 palcov
	- 117 cm / 46 palcov
	- 127 cm / 50 palcov
	- 140 cm / 55 palcov
- Pomer strán: 16:9 (širokouhlý)
- Rozlíšenie panela: 1920x1080p (Full HD)
- Zdokonalenie obrazu: Pixel Precise
- Frekvencia Perfect Motion Rate (PMR): 100 Hz
- Pre PFL43x8: 3D: 3D Max

#### Zvuk

- Výstupný výkon (RMS): 20 W pri skreslení 10% THD
- Clear Sound
- Programovanie zvuku: mono / stereo / sekundárne

## <span id="page-61-3"></span>Rozlíšenia obrazovky

#### Formáty počítača – HDMI (Rozlíšenie – obnovovacia frekvencia)

 $640 \times 480 - 60$  Hz  $800 \times 600 - 60$  Hz  $1024 \times 768 - 60$  Hz  $1280 \times 720 - 60$  Hz  $1280 \times 768 - 60$  Hz  $1280 \times 1024 - 60$  Hz  $1360 \times 768 - 60$  Hz  $1680 \times 1050 - 60$  Hz  $1920 \times 1080 - 60$  Hz

#### Formáty počítača – VGA

#### (Rozlíšenie – obnovovacia frekvencia)

 $640 \times 480 - 60$  Hz  $800 \times 600 - 60$  Hz  $1024 \times 768 - 60$  Hz  $1280 \times 1024 - 60$  Hz  $1360 \times 768 - 60$  Hz  $1600 \times 1200 - 60$  Hz  $1920 \times 1080 - 60$  Hz

#### Formáty pre video (Rozlíšenie – obnovovacia frekvencia)

 $480i - 60$  Hz 480p – 60 Hz 576i – 50 Hz 576p – 50 Hz 720p – 50 Hz, 60 Hz 1080i – 50 Hz, 60 Hz 1080p – 24 Hz, 25 Hz, 30 Hz, 50 Hz, 60 Hz

# <span id="page-62-0"></span>Multimédiá

#### Podporované multimediálne pripojenia

Poznámka: Názvy multimediálnych súborov nesmú byť dlhšie ako 128 znakov.

- USB: Pripájajte len USB zariadenia so spotrebou 500mA alebo menej.
	- NTFS, FAT 16 (len na čítanie) - FAT 32
- Ethernet LAN RJ-45 (pre niektoré modely)

#### Podporované súbory s obrázkami

- JPEG: \*.jpg, \*.jpeg, \*.mpo, \*.jps
- GIF  $(87a, 89a)$ : \*.gif
- PNG: \*.png, \* .pns
- BMP: \*.bmp, \*.dib
- JPS: \*.jps
- PNS: \*.pns
- BMS: \*.bms

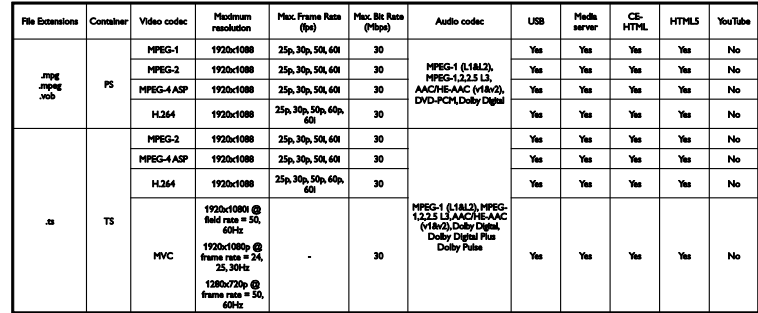

#### Podporované formáty zvuku/videa

#### Podporované formáty zvuku/videa

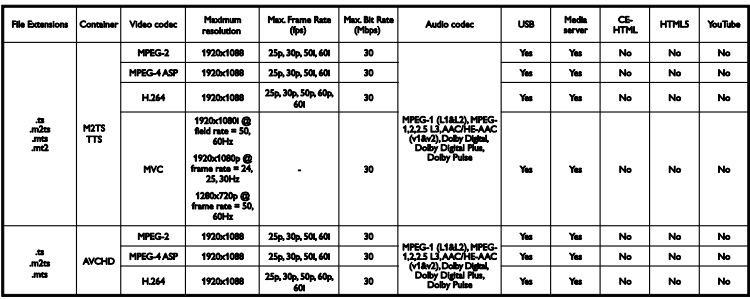

Podporované formáty zvuku/videa

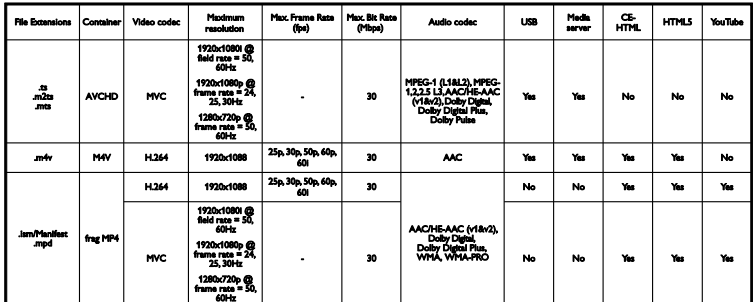

Podporované formáty zvuku/videa

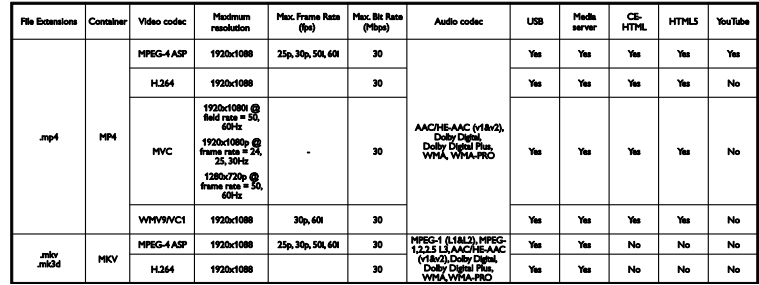

#### Podporované formáty zvuku/videa

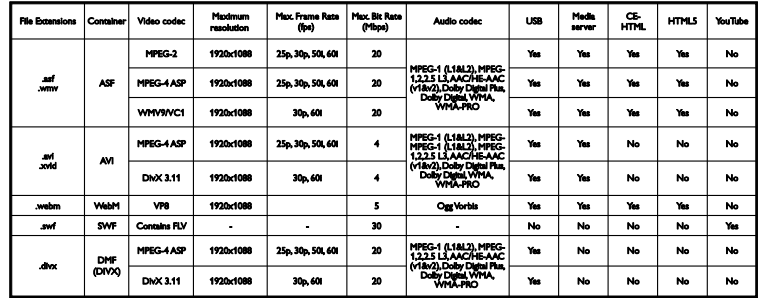

Podporované formáty zvuku/videa

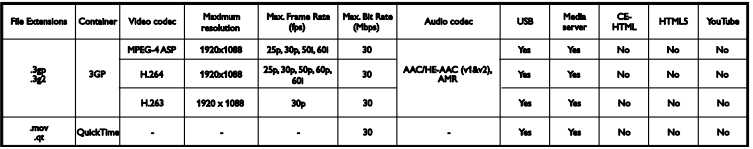

#### Podporované formáty zvuku/videa

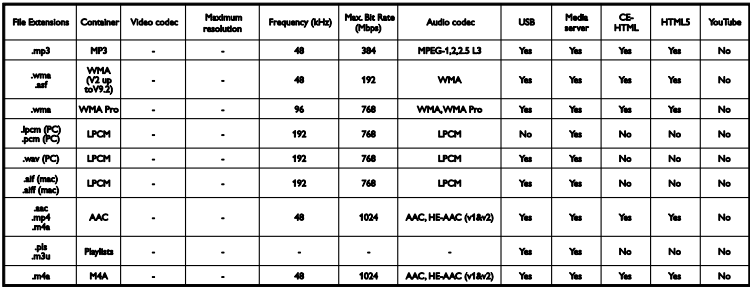

#### Podporované formáty zvuku/videa

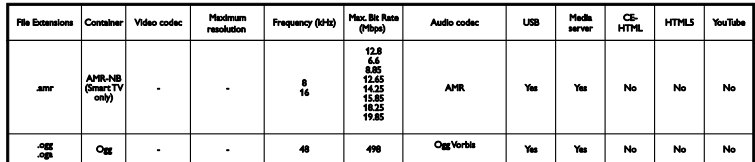

Podporované formáty titulkov

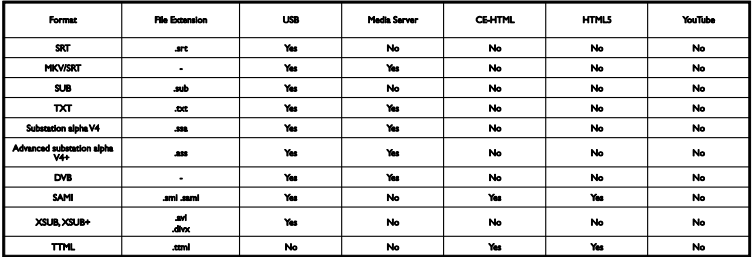

#### Kódovanie znakov

- Windows-1250 (CP-1250): stredoeurópske a východoeurópske – latinka (čeština, maďarčina, poľština, slovenčina, slovinčina, chorvátčina, rumunčina, srbčina)
- Windows-1251 (CP-1251): cyrilika
- Windows-1252 (CP-1252): západoeurópske – latinka
- Windows-1253 (CP-1253): gréčtina
- Windows-1254 (CP-1254): turečtina
- UTF-8: viacbajtové kódovanie znakov pre sústavu znakov Unicode

# <span id="page-65-0"></span>Možnosti pripojenia

#### Zadná strana

- HDMI(1) ARC: HDMI Audio Return Channel
- $\bullet$  Pre PFL43x8: HDML2
- AUDIO IN (DVI/VGA): stereofónny minikonektor s priemerom 3,5 mm
- NETWORK: Ethernet LAN RI-45 (pre niektoré modely)
- **SERV. U: servisný port**
- CVBS/Y, Pb, Pr, Audio L/R: komponentné video a audio
- · DIGITÁLNY ZVUKOVÝ VÝSTUP: koaxiálny
- TELEVÍZNA ANTÉNA: 75-ohmová koaxiálna (IEC)
- SCART (RGB/CVBS): adaptér SCART
- SAT: F-pin pre satelit (pre niektoré modely)

#### Bočné

- CI: bežné rozhranie
- HDMI
- USB
- Slúchadlá: stereofónny minikonektor s priemerom 3,5 mm

# <span id="page-65-1"></span>Verzia Pomocníka

UMv 300812125201 - 20121228

# <span id="page-66-0"></span>8 Register

### 3

3D - 19 3D okuliare, starostlivosť - 5 3D, 2D na 3D - 20 3D, vypnutie - 19 3D, začiatok - 19 3D, zdravotné upozornenie - 4 3D, zmena formátu - 19

#### A

analógové kanály, inštalácia - 34 analógové kanály, jemné ladenie - 35 analógové kanály, titulky - 38 asistent nastavenia - 32 automatické posunutie titulkov - 56 automatické vypnutie, zariadenia - 55

#### B

bezpečnosť - 3 Bežné rozhranie - 57

### $\mathsf{C}$

CAM - 57 CI - 57

## ਨ

časovač vypnutia - 31

#### D

diaľkové ovládanie - 12 digitálna videokamera - 50 digitálne kanály, inštalácia - 35 digitálne kanály, titulky - 39 digitálny fotoaparát - 49

digitálny rozhlas - 15 DivX VOD - 23 domáce kino, pripojenie - 48

### E

EasyLink - 54 EasyLink, diaľkové ovládanie - 55 EasyLink, funkcie - 54 EasyLink, ovládacie prvky - 55 EasyLink, ovládanie na obrazovke - 13 EasyLink, reproduktory televízora - 55 EasyLink, zapnutie - 54 energetický štítok - 9 energeticky úsporné nastavenia - 8 EPG, vysielacia spoločnosť - 18 externý pevný disk - 50

#### F

formát obrazu - 17

#### H

 $HDMI - 43$  $HDMI ARC - 43$ hlasitosť - 14 hodiny - 30 hracia konzola, pripojenie - 47 hry, pre dvoch hráčov - 28

#### I

Indikátor LED pohotovostného režimu - 11 inštalácia kanálov, automatická - 34

#### J

jazyk zvuku - 38 jazyk, ponuka - 38 jazyk, titulky - 39

#### K

káble - 43 kanály - 15 kanály (analógové), inštalácia - 34 kanály (analógové), jemné ladenie - 35 kanály (digitálne), inštalácia - 35 kanály, aktualizácia - 35 kanály, inštalácia (automatická) - 34 kanály, inštalácia (satelit) - 37 kanály, logo - 15 kanály, obľúbené - 15 kanály, opätovná inštalácia - 42 kanály, premenovanie - 15 kanály, prepnutie - 15 kanály, skrytie alebo odkrytie - 15 kanály, zoradenie - 15 Klávesnica USB - 52 kodeky, podporované - 63 konektory - 43 kontaktovanie spoločnosti Philips - 10

#### M

modul CAM, vloženie - 57 modul CAM, zapnutie - 57 modul podmieneného prístupu - 57 možnosti pripojenia - 66 multimédiá, možnosti prehrávania - 21 multimédiá, podporované formáty - 63 multimédiá, prehrávanie súborov - 20 Myš USB - 52

#### N

nahrávanie televíznych relácií, jedným dotykom - 26 nahrávanie, televízne programy - 25 nahrávky, odstránenie - 27 nahrávky, plán - 26

nahrávky, sledovanie - 27 nastavenia obrazu - 32 nastavenia obrazu, obnovenie - 34 nastavenia pre hry - 29 nastavenia zvuku - 33 nastavenia zvuku, obnovenie - 34 nastavenia, formát zvuku - 33 nastavenia, hra - 29 nastavenia, obraz - 32 nastavenia, zvuk - 33

### $\Omega$

obľúbené kanály, zoznam - 15 ochranné známky a autorské práva - 8 online fórum - 10 opätovná inštalácia - 42 ovládacie prvky - 11 ovládacie prvky na zadnej strane - 11 Ovládacie prvky televízora - 11 ovládanie pomocou telefónu typu smartphone - 13

#### P

pípnutie tlačidla - 39 Pixel Plus Link - 56 plánovanie, nahrávky - 26 počítač, rozlíšenia obrazovky - 62 podpora produktu - 10 pohotovostný režim - 13 pomocník, na obrazovke - 10 Pomocník, verzia - 66 pozastavenie televízneho vysielania - 24 pozastavenie televízneho vysielania, pevný disk USB - 24 preddefinované nastavenia, obraz a zvuk - 17 prehrávač diskov, pripojenie - 44 prehrávanie, súbory z USB - 20 premenovanie kanálov - 15

premenovanie, pripojené zariadenie - 53 pripojené zariadenie, premenovanie - 53 pripojenie, digitálna videokamera - 50 pripojenie, digitálny fotoaparát - 49 pripojenie, domáce kino - 48 pripojenie, externý pevný disk - 50 pripojenie, hracia konzola - 47 pripojenie, klávesnica - 52 pripojenie, myš - 52 pripojenie, počítač - 51 pripojenie, prehrávač diskov - 44 pripojenie, rekordér - 46 pripojenie, televízny prijímač - 45 pripojenie, zariadenie USB - 50 prístup pre sluchovo postihnutých - 39 prístup pre zrakovo postihnutých - 40

#### R

recyklácia - 9 rekordér, pripojenie - 46 reproduktory televízora, stlmenie - 14 režim Doma - 41 režim Obchod - 41 režim, Doma alebo Obchod - 41 rodičovská kontrola - 31 rodičovská zámka - 31 rozlíšenia obrazovky - 62

#### S

satelit, inštalácia kanálov - 37 satelit, nastavenia - 37 satelit, pridanie alebo odobratie - 38 SCART - 43 snímače - 11 softvér, aktualizácia pomocou USB - 41 softvér, digitálna aktualizácia - 42 softvér, kontrola verzie - 41

sprievodca možnosťami pripojenia - 10 sprievodca programami, vysielacia spoločnosť - 18 sprievodca televíznymi programami, vysielacia spoločnosť - 18 starostlivosť o obrazovku - 5

#### T

technické parametre napájania - 62 technické parametre zvuku - 62 teletext  $2.5 - 29$ teletext, digitálny text - 30 teletext, duálne zobrazenie - 29 teletext, jazyk - 29 teletext, podstránky - 30 teletext, tabuľka stránok - 29 teletext, vyhľadať - 30 teletext, zväčšenie - 29 televízny prijímač, pripojenie - 45 titulky, analógové - 38 titulky, digitálne - 39 titulky, jazyk - 39 trvalá udržateľnosť - 8

#### $\mathbf{U}$

ukážka - 41 umiestnenie, montáž na stojan alebo stenu - 5 umiestnenie, tipy - 5 univerzálny prístup, sluchovo postihnutí - 39 univerzálny prístup, zapnutie - 39 univerzálny prístup, zrakovo postihnutí - 40 USB, prehrávanie súborov - 20

#### Y

YPbPr, komponentné video - 43

### $\overline{z}$

zámka Kensington - 6 zamknutie televízora - 6 zapnutie alebo vypnutie televízora - 13 zariadenia, sledovanie - 53 záznam televízneho vysielania, pevný disk USB - 25 zdroj, výber - 16 zobrazenie technických údajov - 62 zosilňovač, výber výstupu - 55 zoznam kanálov - 15 zoznam kanálov, kopírovanie - 36

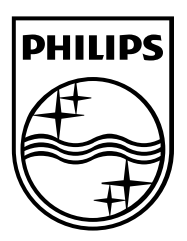

All registered and unregistered trademarks are the property of their respective owners. Specifications are subject to change without notice. Philips and the Philips' shield emblem are registered trademarks of Koninklijke Philips Electronics N.V. and are used under license from Koninklijke Philips Electronics N.V. 2013 © TP Vision Netherlands B.V. All rights reserved.

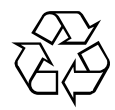

[www.philips.com](http://www.philips.com/)